## Relatório de Estágio

Francisco André Borges Coelho

Comunicação Multimédia

jul | 2022

# **GUARDA POLI<br>TÉLNILO**

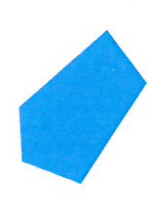

## POLI TÉLNILO GUARDA

**Escola Superior de Educação, Comunicação e Desporto**

## **RELATÓRIO DE ESTÁGIO**

RELATÓRIO FINAL DE ESTÁGIO PARA OBTENÇÃO DO GRAU DE LICENCIADO EM COMUNICAÇÃO MULTIMÉDIA

> **Francisco André Borges Coelho julho / 2022**

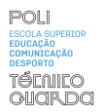

#### <span id="page-2-0"></span>**Ficha de Identificação**

**Discente** | Francisco André Borges Coelho **Número de estudante** | 1700474

**Curso** | Comunicação Multimédia **Estabelecimento de ensino** | Instituto Politécnico da Guarda - Escola Superior de Educação, Comunicação e Desporto

**Orientador** | Professora Doutora Rosa Branca Almeida Figueiredo

**Entidade** | Blue Bolt Agency **Morada** | Av. Alm. Reis nº71, 1150-013 Lisboa, Portugal **Telefone** | 933 251 856 *Site* | https://bluebolt.pt/

**Supervisor na organização** | Vanessa Cunha **Grau académico do supervisor** | Licenciada em Marketing **Data de início de estágio** | 7 de março de 2022 **Data de fim de estágio** | 7 de junho de 2022 **Duração** | 400 horas

#### <span id="page-3-0"></span>**Agradecimentos**

Em primeiro lugar, agradecer ao Instituto Politécnico da Guarda, por me ter proporcionado as ferramentas e alavancas necessárias para que pudesse dar o melhor de mim e chegar até aqui; louvar, igualmente, toda a estrutura escolar por todos os projetos em contexto extracurricular. Uma palavra de apreço, também, a todos os professores que, ao longo destes três anos de licenciatura, tornaram o "trabalho" de ser aluno sempre um enorme gosto e primaram sempre por tornar as aulas e os projetos o mais desafiante possível, pondo a criatividade em primeiro lugar. Um estágio não se realiza sem orientador e por isso, à minha orientadora, Professora Doutora Rosa Branca Figueiredo, pelas incansáveis horas de revisão, pela total disponibilidade, por todo o apoio, por estar sempre lá quando eu precisei, obrigado.

Obrigado à empresa *Blue Bolt Agency* na qual realizei o meu estágio, por se ter mostrado um local de trabalho onde o profissionalismo e a entreajuda entre colegas é prioridade, foi uma experiência bastante gratificante.

Uma forte palavra de agradecimento à minha supervisora e responsável pelo departamento de estágios dentro da empresa, Dra. Vanessa Cunha que, desde o primeiro dia, se certificou que estava integrado na equipa, sempre disponível para qualquer dúvida que eu tivesse em relação a tarefas dadas, também por todas as dicas que partilhou comigo no âmbito do marketing.

À minha família que sempre acreditou em mim e sempre me incutiu um sentido de necessidade em relação ao prosseguimento de estudos, por me incentivarem a lutar, um enorme obrigado por não desistirem e se certificarem sempre que não me faltariam oportunidades para concluir esta etapa; o meu muito obrigado, chegámos, finalmente, ao fim desta longa caminhada.

Aos amigos e colegas, aqueles que conheci dentro do Politécnico da Guarda, um enorme obrigado, pelos trabalhos de grupo, pelas noites de estudo, por caminharem comigo até aqui. Aqueles que já conhecia fora do contexto do ensino superior, por estarem sempre lá.

#### Obrigado

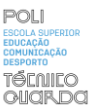

#### <span id="page-4-0"></span>**Resumo**

O presente relatório apresenta-se como um fator fundamental para a realização da unidade curricular "Estágio" e diz respeito à última fase do curso de Comunicação Multimédia, sendo a sua realização obrigatória para a conclusão do curso. O relatório de estágio tem por base a descrição e reflexão das atividades desenvolvidas ao longo destas 400 horas na empresa que me acolheu, como também a sua apresentação enquanto empresa. O meu estágio foi realizado na empresa *Blue Bolt Agency*, uma agência de marketing, responsável por tornar pequenos negócios relevantes no mundo *online*.

O relatório está divido em dois capítulos: no primeiro capítulo é apresentada a empresa, o que fazem, que ferramentas são utilizadas nas auditorias dos negócios e como é que se pode elevar a qualidade da presença *online* de qualquer negócio. No segundo capítulo são discutidas, mais detalhadamente, as atividades que realizei em regime de estágio, quais as ferramentas que utilizei, quais os clientes para os quais foram realizadas campanhas, explicando, ainda, como decorria um dia de trabalho na empresa.

Nas 400 horas de estágio na *Blue Bolt Agency*, tive a oportunidade de trabalhar com os mais variados clientes e criar conteúdos em si variados também. Desde campanhas publicitárias para *e-commerce*, a vídeos publicitários, a trabalhos criativos cujo objetivo era promover empresas das mais diferentes áreas. O meu estágio foi, neste sentido, tudo menos monótono.

**Palavras-chave:** Design Gráfico, Publicidade, *Online*, Criatividade

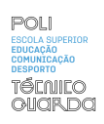

## Índice Geral

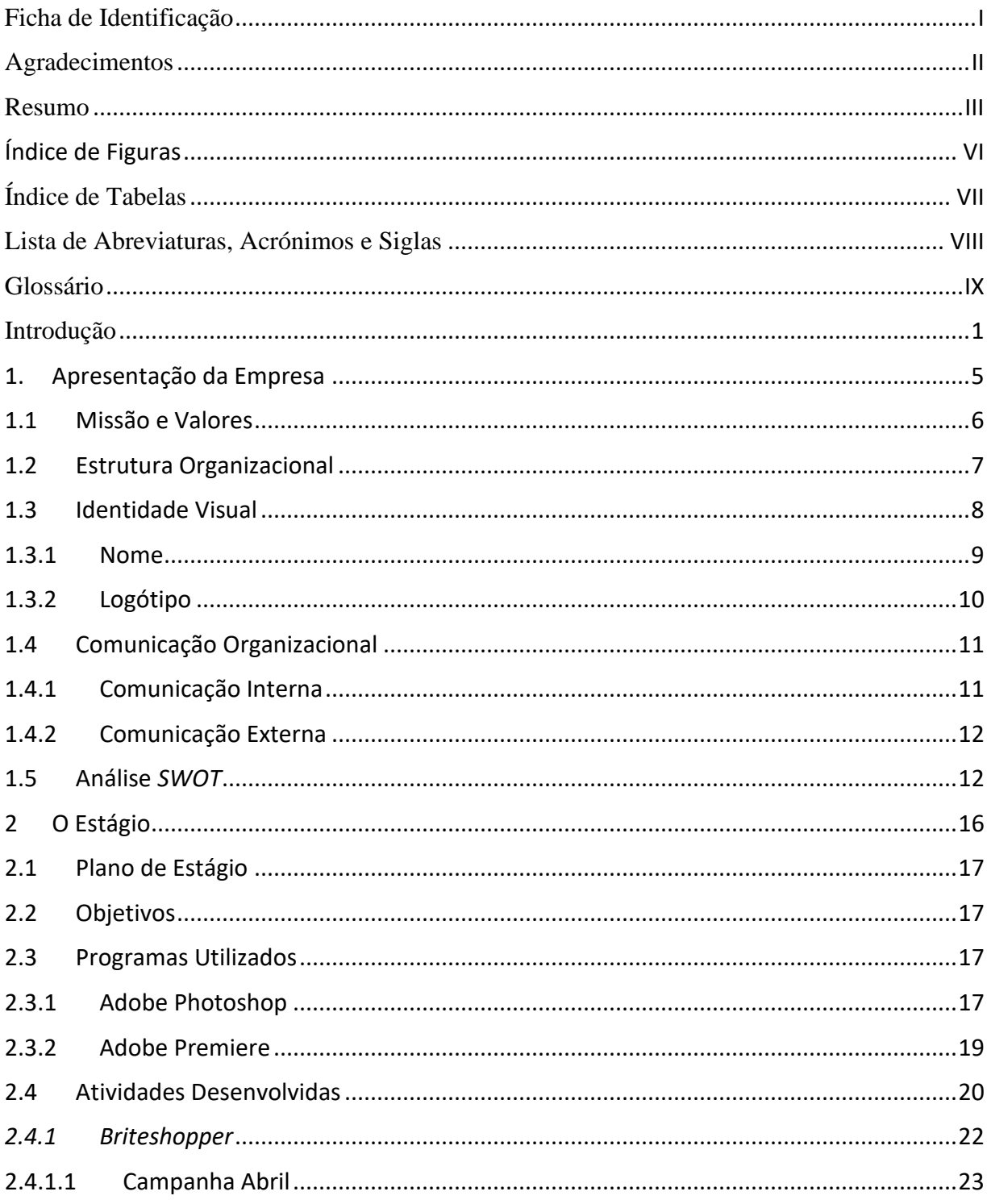

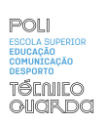

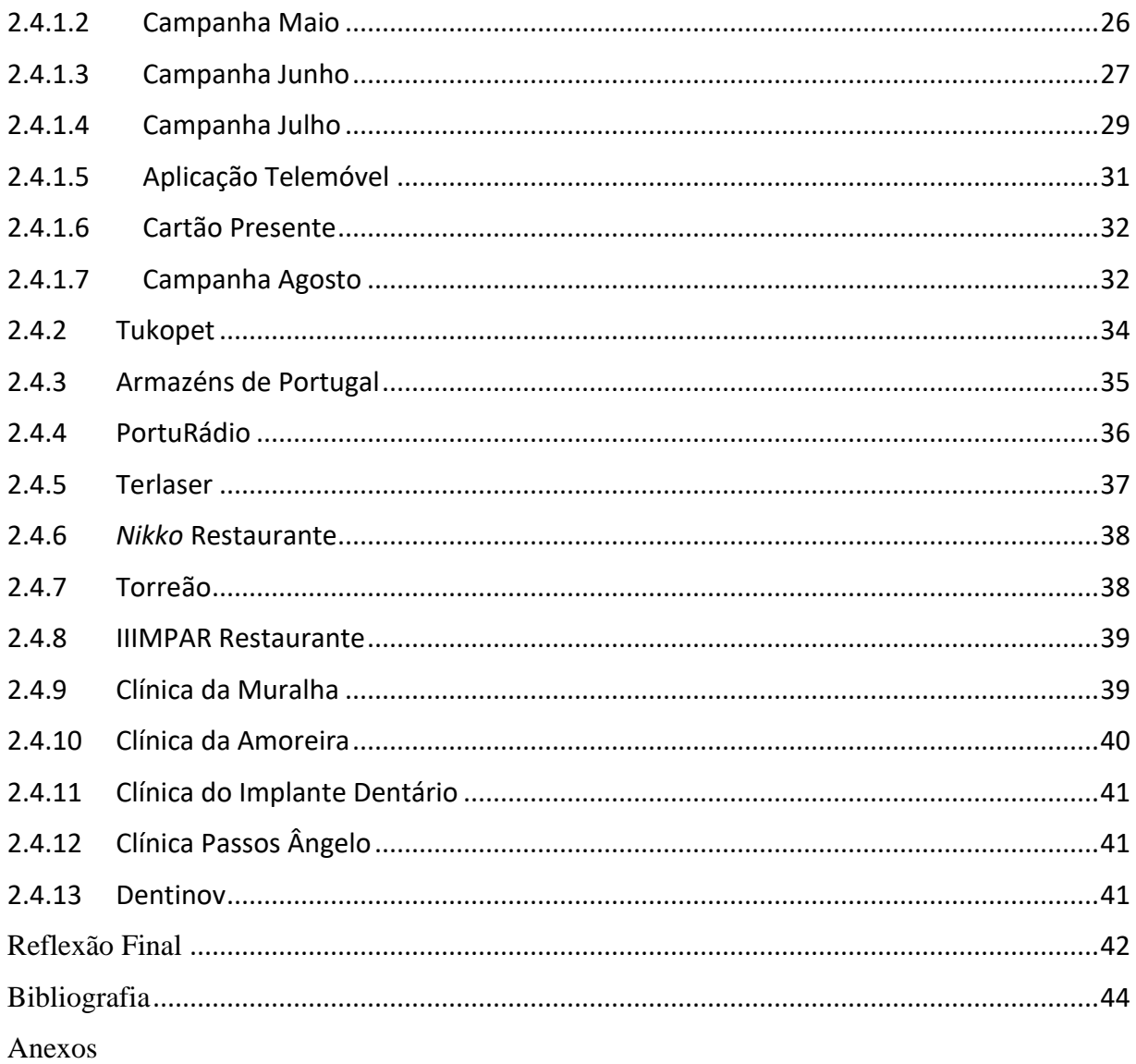

Apêndices

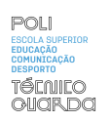

## <span id="page-7-0"></span>**Índice de Figuras**

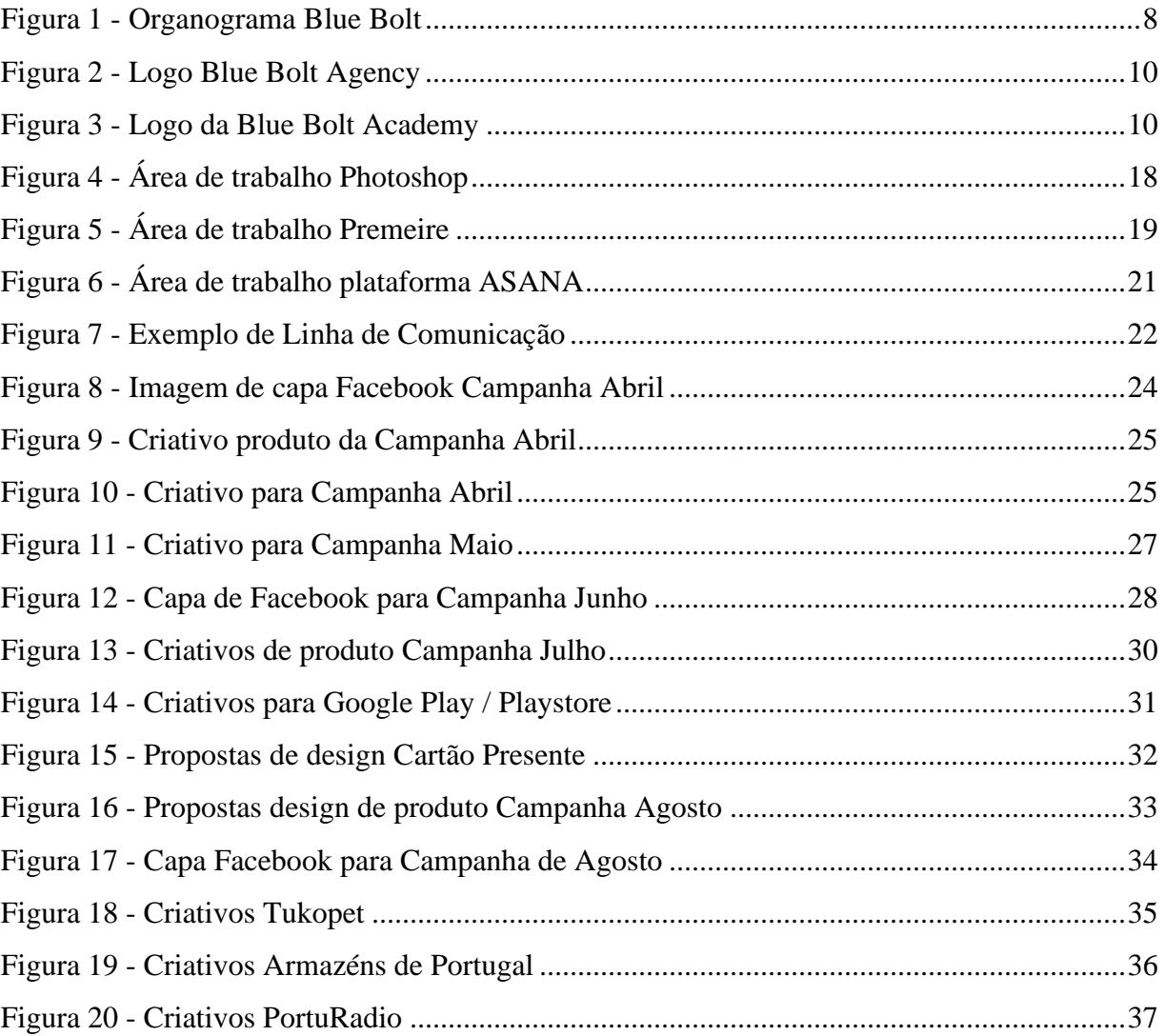

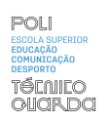

## <span id="page-8-0"></span>Índice de Tabelas

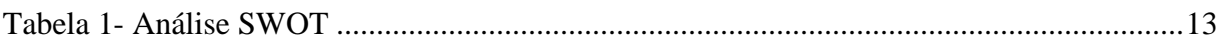

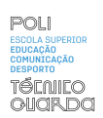

### <span id="page-9-0"></span>**Lista de Abreviaturas, Acrónimos e Siglas**

- IPG Instituto Politécnico da Guarda
- LUT Lookup Table
- PSD Photoshop Document
- SEO Search Engine Optimization

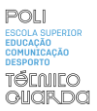

#### <span id="page-10-0"></span>**Glossário**

**Adobe** – Empresa de software, especializada no campo visual.

**Adobe Color** – ferramenta para criação de esquemas de cor.

**Adobe Photoshop** – Software editor de imagens bitmap desenvolvido pela Adobe.

**Adobe Premiere** – Software editor de vídeo desenvolvido pela Adobe

**Asana** – Plataforma de gerenciamento de trabalho desenvolvida para ajudar na gestão, acompanhamento e organização da equipa.

**Avatar** – Personificação do cliente ideal.

**Banners** – Anúncios baseados em imagens invés de texto, vistos como uma forma popular de publicidade

**Briefing** – reunião onde são partilhadas instruções e guias gerais de quais os objetivos pretendidos do projeto.

**Brush tool** – ferramenta primária para pintar no *photoshop*, através da aplicação de derrames de cor.

**Copy** – Mensagem de forma escrita que pretende informar e persuadir

**E – commerce** – transações comerciais efetuadas na internet

**Feedback** – reação ou informação em relação a uma tarefa ou ação realizada que é usada como base para melhorar

**Funil de vendas** – Modelo estratégico onde é estruturada toda a caminhada do consumidor desde a fase de potencial cliente à fase da compra

**Google Meet** – Serviço de comunicação por vídeo desenvolvido pela Google

**Google Sheet** – Aplicação baseada em rede onde os utilizadores criam, atualizam e modificam folhas de cálculo

**Kerning** – espaço entre letras ou caracteres numa peça de texto para impressão

**Keyframes** – movimentos importantes de uma animação, são *frames* chaves onde é apresentada uma mudança crucial no movimento.

**Layer** – Camadas do *photshop* que permitem trabalho não destrutivo através da sobreposição de camadas umas em cima das outras sem interferir e misturar os pixéis das imagens.

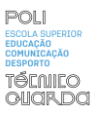

**Mask** – ferramenta que é usada para mudar a visibilidade de uma determinada camada no conjunto da composição

online

**Pantone** – Sistema para combinar cores, usadas em tintas impressas

**Plug-in** – Extensões que podem ser facilmente instaladas em programas específicos. Estas extensões trabalham sobre a base do programa e desbloqueiam novas funções.

**Post Carrossel** – Formato de publicação lançado em dois mil e dezassete que permitia ao usuário postar mais que uma imagem de cada vez.

**Royalty- free** – Propriedade intelectual com uso permitido sem compensação para o criador

**Speed Ramp** – Aceleração ou desaceleração de forma gradual de umm clipe de vídeo, ao oposto de uma mudança de velocidade abrupta.

**Target** – Grupo específico de pessoas com características partilhadas que podem usufruir de um produto ou serviço

**Teaser** – filme em publicidade que pretende despertar curiosidade ou chamar atenção

**Template** – ficheiro com um design geral que pode ser adaptado

**Timeline** – Representação gráfica de um período de tempo onde são marcados eventos no tempo

**Workflow** – sequência de processos nos quais uma fase de trabalho passa do início ao final

#### <span id="page-12-0"></span>**Introdução**

Este relatório tem como objetivo a finalização da unidade curricular de terceiro ano, Estágio, e, consequentemente, a conclusão da Licenciatura em Comunicação Multimédia. Sempre acreditei na experiência em contexto de trabalho como sendo mais benéfica para mim enquanto estudante, permitindo-me estar exposto ao ambiente empresarial antes de ingressar no mercado de trabalho. No mercado de trabalho, atual, são inúmeras as empresas que esperam que os candidatos tenham experiência prévia antes de ingressar na empresa.

Desde o início do percurso académico do curso de Comunicação Multimédia fui exposto a diferentes níveis do que poderia vir a ser o meu dia a dia como profissional da área, pois é uma área muito abrangente onde é exigido o constante desenvolvimento de novas capacidades para nos mantermos relevantes a nível de técnicas e tecnologias, desde a edição de vídeo, ao marketing, ao design visual, propriamente dito.

Procurando estágios, deparei-me com uma oferta de estágio em teletrabalho na área do Design Gráfico, candidatei-me ao estágio na *Blue Bolt* enquanto realizava o programa de Erasmus+ na Polónia, e, após uma pequena entrevista com quem viria a ser a minha coordenadora de estágio, fui aceite. O estágio teve como pressuposto a aplicação dos meus conhecimentos técnicos estudados durante estes três anos de licenciatura e também o desenvolvimento de novas aptidões. O plano de estágio pode ser consultado em anexo I.

O presente documento está divido em dois capítulos: o primeiro capítulo onde será apresentada a entidade na qual realizei o estágio, fazendo referência à agência de marketing e comunicação, aos serviços, à estrutura organizacional, sua missão, visão e valores no mundo digital em Portugal atualmente. Será, igualmente, destacado o tipo de negócios com que trabalham mais frequentemente, como se processam as diferentes campanhas publicitárias e, para finalizar, a elaboração de uma análise *SWOT*.

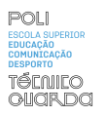

O segundo capítulo vai ter por base uma descrição detalhada destas minhas 400 horas de estágio, desde o dia 7 de março ao dia 7 de junho; enunciarei as tarefas que foram executadas, destacarei a minha caminhada na empresa, qual a dinâmica num dia de trabalho, com que clientes trabalhei, que tipo conteúdos produzi, os quais variaram deste criativos para publicidade nas redes sociais na área da saúde a vídeos promocionais de restaurantes. No fim do relatório é feita uma reflexão final sobre toda esta experiência, o que poderia ter corrido melhor e uma critica tanto pessoal como à empresa que me acolheu.

CAPÍTULO I BLUE BOLT

#### <span id="page-15-0"></span>**1. Apresentação da Empresa**

A empresa onde realizei o meu estágio é a *Blue Bolt Agency*, uma agência de marketing digital e comunicação sediada em Lisboa.

A *Blue Bolt Agency* foi fundada em 2020 e alia a calma e simplicidade com a velocidade de atuação, de forma a não perder nenhuma oportunidade de conquistar mais resultados e clientes. Como agência, a *Blue Bolt* trabalha com qualquer tipo de negócio, independentemente do seu tamanho, produto ou serviço, mas foca-se, maioritariamente, nas microempresas e é seu objetivo agregar o máximo de valor possível na comunicação desses negócios, elevando, consequentemente, a qualidade da sua comunicação perante os concorrentes. A *Blue Bolt Agency* revê-se na classificação de microempresa, daí focar a sua atenção neste setor de atividade, onde delineia estratégias para que os seus clientes possam ser considerados como participantes ativos no mercado e compitam contra concorrentes mais maduros e experientes com mais anos de atuação no mercado digital. A *Blue Bolt* aposta na inovação digital e numa comunicação integrada de marketing.

A *Blue Bolt* trabalha com clientes de todas as zonas de Portugal e também com alguns clientes estrangeiros. A empresa agrega vários serviços que ajudam a quantificar, qualificar e nomear o tipo de comunicação que o cliente utiliza antes de utilizar os serviços da *Blue Bolt*, fazendo uma auditoria ao atual tipo de comunicação do cliente para depois ser ajustada, adequadamente, verificando necessidades, metas e objetivos.

Dentro da *Blue Bolt Agency*, existe a *Blue Bolt Academy*, onde são inseridos os estagiários.

A *Blue Bolt Academy* é um lugar onde vários profissionais, sejam eles recémlicenciados, estudantes ou trabalhadores, são inseridos em contexto de trabalho real, com clientes reais, pois o conteúdo produzido na *Blue Bolt Academy* é, em final de linha, utilizado pela *Blue Bolt Agency* como resposta a pedidos de clientes. O trabalho realizado na *Blue Bolt Academy* não é inferior por ser realizado na academia, pois os *briefings*, o nível de exigência, o nível de qualidade de *designs* são os mesmos que seriam esperados na agência.

A *Blue Bolt Academy* procura pessoas que anseiem aumentar as suas qualificações, experiência e conhecimento. Qualquer colaborador da *Blue Bolt Agency* tem que passar, obrigatoriamente, pela *Blue Bolt Academy* antes de ingressar na agência. Esta oferece uma dinâmica diferente e interessante pois o contexto é mais de entreajuda do que propriamente competição entre colegas de trabalho.

A *Blue Bolt*, como agência de marketing, trabalha com todos os canais de comunicação, de forma integrada e incorporada entre eles. Para cada canal utiliza ferramentas que permitem o processamento, gestão e medição dos resultados de cada um dos clientes. Todos os serviços oferecidos pela *Blue Bolt* têm como finalidade responder às exigências e demandas do cliente. Como uma agência de comunicação digital, os serviços que a *Blue Bolt* oferece são focalizados no âmbito do marketing e da comunicação digital. Cabe aos colaboradores da *Blue Bolt* a execução destes serviços com o maior profissionalismo para a obtenção de resultados positivos.

#### <span id="page-16-0"></span>**1.1 Missão e Valores**

Com uma missão e visão claras, a empresa, instituição ou organização consegue apresentarse com uma luz mais clara no mundo do mercado perante os seus concorrentes, permitindo que as empresas e organizações atuem de formas estratégicas em relação ao mercado onde estão inseridas. A missão de uma organização deve ser, por norma, curta, objetiva e simples. Definir uma missão permite que a organização permaneça focada nos seus objetivos dentro do mercado. Valadares (2002) define a missão como sendo a razão de ser de uma empresa, aquilo que orienta objetivos e estratégias empresariais, devendo ser posta em termos claros, objetivos e entendida por todos da organização. O autor afirma também que a missão deve refletir, fundamentalmente, uma filosofia de trabalho.

A visão da empresa orienta os seus colaboradores no futuro. É a partir da visão que conseguimos relacionar a realidade atual com a realidade futura, e a forma como podemos chegar e alcançar os objetivos a longo prazo da empresa.

De acordo com Scott, Jaffe & Tobe (1998, p.73), a visão baseia-se na realidade, mas visualiza o futuro, permitindo-nos explorar as possibilidades e os objetivos desejados. Por esta razão, a visão torna-se a estrutura para o que queremos criar, que nos orienta quando fazemos escolhas e compromissos de ação. É com esta visão e foco na realidade futura que os colaboradores da empresa irão perseguir esses resultados e objetivos. Na visão da empresa podemos determinar

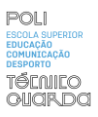

todo o trabalho a ser feito para conseguir os resultados desejados. A missão e visão da *Blue Bolt Agency* é transformar microempresas nas melhores empresas do seu ramo de atividade, concorrendo com as empresas mais maduras do ramo em questão através da delineação de estratégias de marketing e comunicação digital. Após a minha experiência pessoal na empresa consegui interpretar que a missão da *Blue Bolt Agency* se resume a apostar na inovação, eficácia e desenvolvimento das microempresas, para que elas possam estimular a forma como o consumidor olha para certa empresa, catapultando no final os seus lucros.

#### <span id="page-17-0"></span>**1.2 Estrutura Organizacional**

A estrutura hierárquica da *Blue Bolt Academy* no departamento de *design* é formada por quatro pessoas, mais os estagiários presentes ao momento que são inseridos nas equipas. Os membros são os seguintes: Ricardo (Coordenador), Vanessa (*Account Manager)*, Diogo (líder da equipa *Blue*) e Inês (líder da equipa *Bolt*). O coordenador é responsável pela aprovação de todos conteúdos criados para serem enviados ao cliente, com a ajuda também, por vezes, da *account manager* que também pode aprovar, os conteúdos. São, também, responsáveis por dar os *briefings* aos líderes de equipa que, por sua vez, partilham o que é necessário com os estagiários. Os estagiários com dúvidas iniciais partilham as suas preocupações com os líderes de equipa que ajudam no rascunho de *design* inicial, a nível de cores ou tipografia, mas a última palavra vem sempre do coordenador que pode sugerir alterações finais a qualquer conteúdo.

O organograma é um gráfico que mostra e representa a estrutura hierárquica de uma determinada empresa, instituição, organização ou associação, onde estão definidos por ordem decrescente os níveis hierárquicos e quais os elementos que fazem parte dessa hierarquia. A seguinte figura representa a estrutura organizacional da *Blue Bolt Academy*.

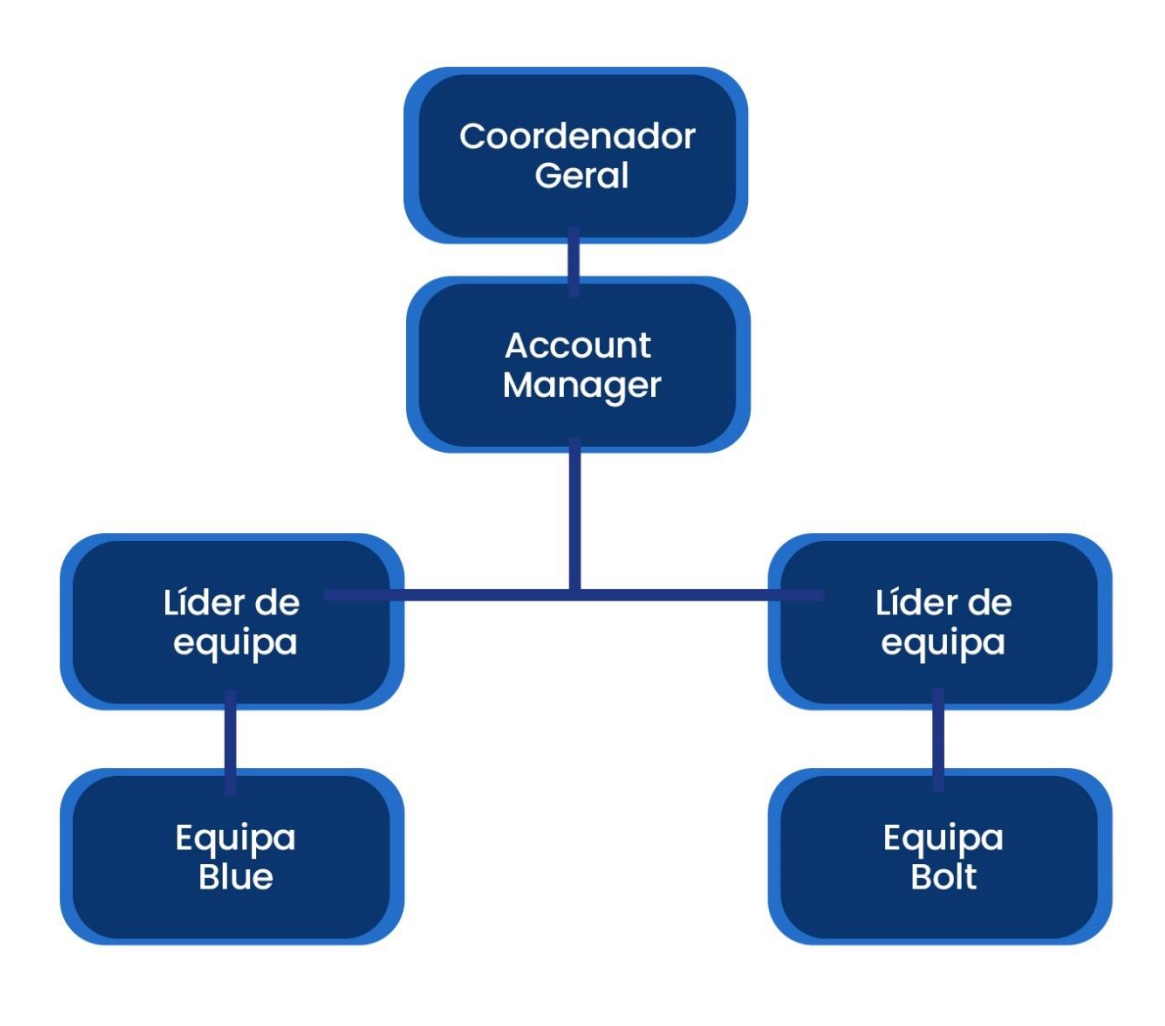

*Figura 1 - Organograma Blue Bolt* 

*Fonte: Elaboração própria*

#### <span id="page-18-1"></span><span id="page-18-0"></span>**1.3 Identidade Visual**

Um dos elementos fundamentais na validação de qualquer organização ou instituição é a sua identidade visual. A identidade visual é o conjunto de elementos gráficos que têm como objetivo comunicar ao público, os valores, o propósito e a missão de uma organização ou serviço. Da identidade visual podem fazer parte elementos tais como o nome, o *slogan*, a tipografia e as embalagens. Zimmermann (1993, p.11) é esclarecedor quando diz que a Identidade Visual é um sistema que pretende definir, planear e criar a Identidade Corporativa através de sinais visuais, isto é, por meio do "símbolo ou Logótipo, cores tipografia: no jogo entre a multiplicidade de relações visuais entre todos esses elementos básicos da Identidade Visual, a empresa apresenta publicamente a sua imagem".

O público tem o primeiro contacto com a organização, empresa, serviço ou produto devido à identidade visual, "qualquer instituição começa, em termos de comunicação, pelo seu nome, pelo seu logotipo e também pelo seu slogan, que são os elementos primários para a identificação e reconhecimento desta junto ao público." (J. Martins Lampreia 2003, p. 48)

#### <span id="page-19-0"></span>**1.3.1 Nome**

A cor do ano 2020 foi a cor PANTONE 19-4052, também conhecida como *Classic Blue* que foi selecionada pela Pantone. As principais características desta cor são a calma, confiança e afinidade. O azul clássico recentra os pensamentos e promove a resiliência. Daí o nome *Blue Bolt,* por outro lado, é historicamente associado à velocidade e à conquista. Assim surge a *Blue Bolt Agency* onde a calma e simplicidade do azul são aliadas com a velocidade de atuação no nosso campo de atividade, de forma a não perder nenhuma oportunidade de conquistar resultados positivos para os nossos clientes. De acordo com o autor Mollerup (1998: 111-121) "os nomes de marcas são divididos em seis classes: Próprios, Descritivos, Metafóricos, Encontrados, Artificiais e Abreviações."

O nome *Blue Bolt Agency* pode ser classificado como um nome encontrado de acordo com a definição do autor Mollerup (1998:115), nomeadamente "um nome encontrado é uma palavra já conhecida, que não possui uma relação natural com o que a companhia ou produto representa." As palavras *Blue* e *Bolt* não têm uma relação natural com o campo do marketing e da comunicação digital, que é onde a empresa opera.

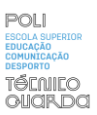

#### <span id="page-20-0"></span>**1.3.2 Logótipo**

O logo da *Blue Bolt Agency* apresentado na figura 2 tem como única cor, o famoso *Classic Blue* de onde a empresa vai buscar vários valores e qualidades tais como a calma e a confiança, entre outros. Composta pelas duas iniciais do seu nome no lugar mais alto da hierarquia tipográfica, ambos os B's se encontram seguidos um do outro. Os B's em cor azul de *Blue Bolt* são rompidos em espaço negativo pela silhueta de um raio fazendo alusão ao Bolt, à ideia de rapidez e eficiência.

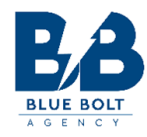

<span id="page-20-1"></span>*Figura 2 - Logo Blue Bolt Agency*

*Fonte: Blue Bolt Agency*

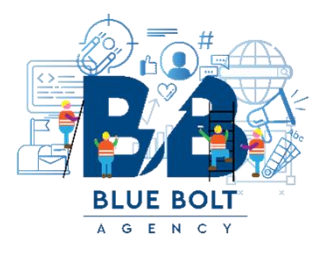

*Figura 3 - Logo da Blue Bolt Academy* 

*Fonte: Blue Bolt Academy*

<span id="page-20-2"></span>Apresentado na figura 3 o logo da *Blue Bolt Academy* é semelhante ao da *Blue Bolt Agency*, com a peculiaridade de estar rodeado por uns trabalhadores com construções e indícios de materiais de construção. Isto deve-se ao facto de na *Blue Bolt Academy* estarmos a construir o nosso futuro e construirmos o profissional que existe em cada pessoa. A *Blue Bolt Academy* é um local onde se explora talento e se evolui como profissional, este é o tipo de mensagem a ser

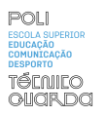

passada com os construtores em redor do logótipo, também porque, em conclusão, estes trabalhadores estão a ajudar a *Blue Bolt Agency* a crescer para uma versão melhor e mais desenvolvida.

#### <span id="page-21-0"></span>**1.4 Comunicação Organizacional**

A comunicação organizacional é um ponto fulcral na base da comunicação de uma organização, pois, atualmente, não existe uma organização ou empresa onde não haja comunicação interna ou externa. A comunicação é essencial para o envolvimento e desenvolvimento de funcionários, pois os colaboradores necessitam de estar prontos para cooperar e coordenar entre eles para a realização de trabalho em equipa. A empresa consegue atingir os seus objetivos mais rapidamente se a sua comunicação interna e externa for coesa e eficaz. A comunicação organizacional de uma empresa ou organização é influenciada pelo desenvolvimento económico, social e político do mercado onde se encontra.

Bueno (2003, p.8) refere que "as organizações passam a criar uma autêntica cultura de comunicação e atendimento, com consequente valorização dos públicos internos e adoção de atributos fundamentais, como o profissionalismo, ética, transparência, agilidade e exercício pleno da cidadania".

#### <span id="page-21-1"></span>**1.4.1 Comunicação Interna**

O regime de teletrabalho veio alterar a comunicação interna das organizações, com aspetos positivos e negativos em relação ao habitual ambiente de trabalho presencial. Em relação à comunicação interna da *Blue Bolt Academy,* na minha opinião, não perdeu qualidade com o facto de todos os colaboradores estarem em regime remoto. A comunicação Interna na *Blue Bolt Academy* é feita através da troca de mensagens em formato texto pelos mais variados meios, tais como o email ou por *whatsapp*, a comunicação interna podia ser também em formato vídeo, com várias reuniões através da plataforma *Google Meet*.

Os *briefings* eram, maioritariamente, feitos em formato vídeo, em reunião online, onde a Vanessa ou o Ricardo e, posteriormente, a Inês, após reunião direta com o cliente, realizavam o *briefing* onde diziam o que o cliente pretendia, quais os objetivos da campanha, que cuidados a ter, coisas a não fazer, entre outras para começarmos a trabalhar no caso do cliente da melhor

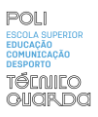

forma e o mais esclarecidos possível. Depois se houvesse alguma dúvida, podíamos perguntar no grupo de *whatsapp* ao qual fomos adicionados logo no início do estágio, e onde os responsáveis respondiam o mais rápido possível a qualquer questão. Quando a dúvida não ficava esclarecida através do formato texto, realizava-se reunião online para ver outras alternativas de abordar a questão.

Este grupo de *whatsapp* funcionava também para aprovar projetos, fossem eles *designs,* vídeos ou animações, quando estávamos inseguros em relação a algum dos criativos criados, o suposto criativo era mandado para o grupo de *whatsapp*, onde o feedback era imediato e conseguíamos na maior parte dos casos, melhorar o criativo após sugestões dos colaboradores superiores.

#### <span id="page-22-0"></span>**1.4.2 Comunicação Externa**

Designa-se por comunicação externa toda aquela que é orientada para o público externo à organização, podendo este ser os clientes, concorrentes, parceiros.

Na perspetiva de Torquato (2002, p.60) a comunicação externa é aquele tipo de ação de comunicação que é responsável pelo posicionamento e pela imagem da organização na sociedade. A comunicação externa é aquela que é desenvolvida fora da organização com o objetivo de criar um ambiente de recetividade para o público externo.

É necessário cativar, manter e reforçar relações entre a instituição e o seu público, melhorando a imagem da empresa. Como exemplo de comunicação externa temos as *Blue Bolt Breaking News* que é uma rubrica noticiosa atualizada no site da *Blue Bolt* todas as segundas e sextas.

#### <span id="page-22-1"></span>**1.5 Análise** *SWOT*

A Análise *SWOT* é um meio de diagnóstico estratégico que é realizado quando o intuito é melhorar e avaliar uma determinada área, organização ou produto. *SWOT* é uma sigla que contém as iniciais dos termos de língua inglesa: *Strenghts* (pontos fortes), Weaknesses (pontos fracos), *Opportunities* (oportunidades) e *Threats (ameaças).* Com a realização de uma análise deste tipo conseguimos ter uma perspetiva global da situação onde se encontra a organização, que permite depois definir quais os melhores métodos e ações a melhorar.

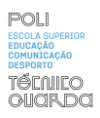

Para Dantas e Melo (2008, p. 118) "O método de análise *SWOT* consiste numa metodologia utilizada para promover a análise de cenários, comumente utilizada em empresas". A análise *SWOT* auxilia a definição e execução da estratégia de uma organização.

Ela relaciona os pontos fortes e pontos fracos com as oportunidades e ameaças do meio envolvente da organização, ou seja, pode dizer-se que essencialmente ela pretende atenuar os pontos fracos, reforçar os pontos fortes, aproveitar as oportunidades e olhar para ameaças como potenciais oportunidades.

*Tabela 1- Análise SWOT* 

*Fonte: Elaboração própria*

<span id="page-23-0"></span>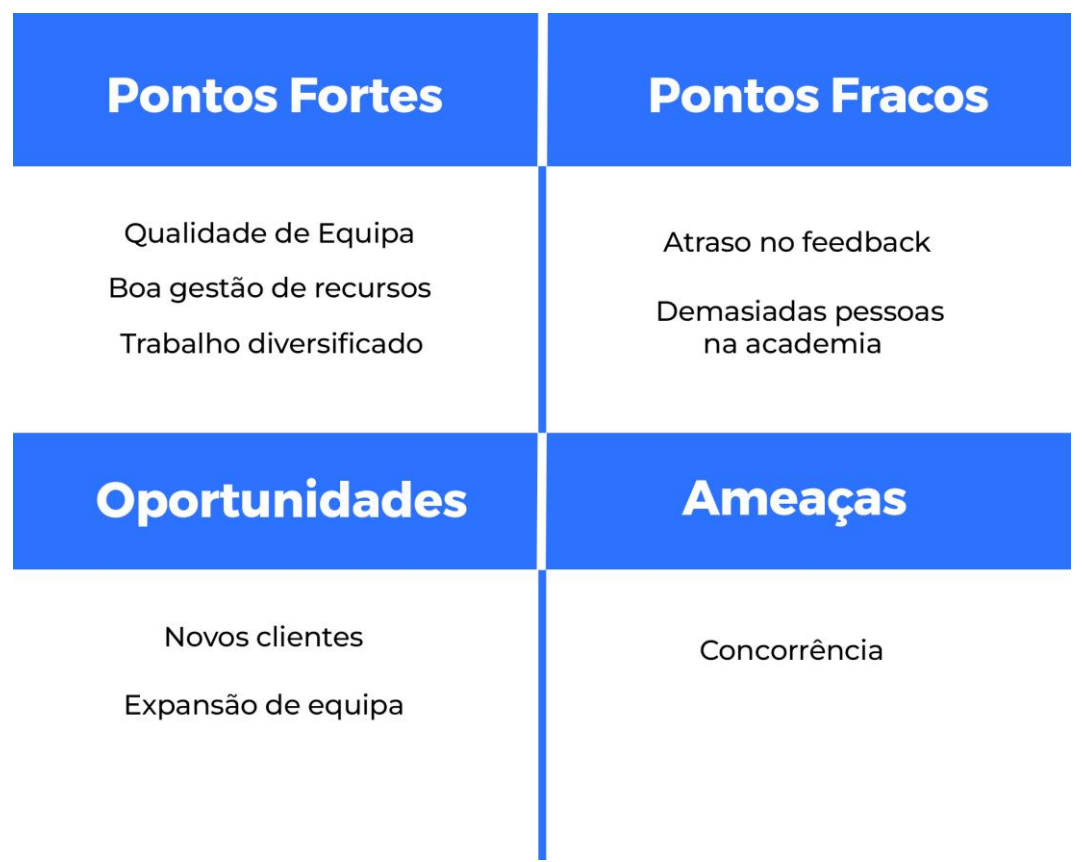

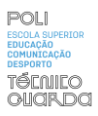

Como entidade acolhedora de estágio realizei uma análise *SWOT* adaptada à *Blue Bolt Academy*, para saber o seu posicionamento no panorama geral das agências de comunicação e de marketing digital e como podia adequar as suas estratégias.

A *Blue Bolt Academy* tem como pontos fortes a qualidade dos profissionais que a integram, tanto no departamento de *design* como no departamento de marketing, estando recheada de talento. Outro ponto forte é a boa gestão de recursos e a boa organização que se certifica que está sempre alguma tarefa a ser executada. A carteira de clientes fixos e diversificados é um ponto forte da organização, pois permite o trabalho diversificado com diferentes clientes que considero também um ponto forte, pois não se torna monótono ou desgastante e permite dinamismo e criatividade na realização de trabalho.

Como pontos fracos identifiquei que o *feedback* de aprovação em relação a propostas de *design* era um bocado moroso pois a última palavra era do coordenador e este estava muitas vezes bastante ocupado, pelo que poderia demorar um pouco, mas nesse tempo enquanto se esperava por aprovação, trabalhavam-se outros projetos em simultâneo. Esta velocidade na receção de *feedback* podia ser devida ao regime de teletrabalho, que é um ambiente de trabalho relativamente novo para coordenadores e colaboradores. Senti, também, que apesar de o número de clientes ser substancial, a *Blue Bolt Academy* tinha muitos estagiários e acho que alguns deles poderiam não fazer tanto trabalho como poderiam, ficando com tarefas menos prioritárias, ou menos exigentes. No entanto, a integração do estagiário na organização é muito profissional e correta, penso que todos os estagiários se sentem parte da família, durante o período em que participam e trabalham para esta organização.

Como oportunidades da *Blue Bolt* identifiquei a angariação de novos clientes, pois está a crescer a um ritmo positivo, sendo que nas 400 horas de duração do meu estágio, foram integrados na agência quatro novos clientes. Destaco, ainda, a oportunidade de expandir a equipa a nível do departamento de *design*, pois os *designers* atuais têm, na minha opinião, concentrados e associados a eles, demasiados clientes. No âmbito das ameaças à *Blue Bolt,* no contexto de organização de marketing digital e agência de comunicação, verifiquei ser a concorrência a maior ameaça, pois a *Blue Bolt* é uma agência relativamente nova num mercado onde existem agências com muitos mais anos de experiência e atividade.

CAPÍTULO II ATIVDADES REALIZADAS

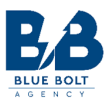

#### <span id="page-26-0"></span>**2 O Estágio**

O presente capítulo pretende enumerar e explicar as tarefas realizadas durante o período de estágio na empresa de acolhimento; este capítulo procura, também, aprofundar a razão pela qual foram feitas as tarefas da maneira que foram e também falar um pouco sobre as ferramentas utilizadas para desempenhar tais tarefas. Durante o período de estágio tive oportunidade de contactar com diferentes tipos de clientes dentro da empresa, sendo que o maior foco do meu estágio foi dado a uma empresa de *e-commerce*, onde tive oportunidade de criar conteúdo para diferentes campanhas acompanhando a calendarização proposta pela empresa. As tarefas foram maioritariamente dinâmicas e criativas, procurando sempre aplicar os conhecimentos lecionados nos três anos de curso, mas também arranjar e pensar em novas formas de responder aos desafios encontrados ao longo do caminho.

O estágio foi realizado em regime de teletrabalho, pois foi iniciado ainda em contexto de pandemia. Nos dias de hoje, no entanto, o regime de teletrabalho é cada vez mais utilizado pelos empregadores na área da multimédia pelo que foi uma experiência importante também lidar com os desafios que este tipo de regime acarreta.

Durante o período de estágio utilizei maioritariamente as ferramentas da *Adobe Suite*, nomeadamente o *Adobe Photoshop* e o *Adobe Premiere Pro* para a realização de criativos publicitários na área do comércio virtual.

Na minha opinião, todo este percurso de estágio foi bastante gratificante, pois sinto que produzi variados e diferentes tipos de conteúdos, ou seja, sinto que toda esta experiência me preparou e mostrou a realidade do mercado de trabalho na vida de um *designer* gráfico. No início deste capítulo irá ser abordado, em primeiro lugar, o plano de estágio e as tarefas propostas no mesmo e de seguida apresentados os projetos dos quais fiz parte, assim como os criativos e trabalhos realizados em contexto de estágio.

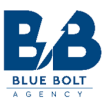

#### <span id="page-27-0"></span>**2.1 Plano de Estágio**

De acordo com o protocolo de estágio, na chegada à *Blue Bolt,* foi proposto o plano de estágio pela coordenadora de estágios, onde foram descritas as atividades que iriam ser realizadas ao longo dos três meses. Estas atividades e tarefas estiveram diretamente relacionadas com a área de estudos em questão para que pudesse e houvesse oportunidade de aplicar os conhecimentos adquiridos ao longo do curso até ao momento.

O plano de estágio pode ser consultado no Anexo 1.

#### <span id="page-27-1"></span>**2.2 Objetivos**

Os objetivos foram os seguintes:

- Projetar e orientar a execução de objetos e suportes de comunicação;

- Investigar e fazer a análise funcional dos requisitos da comunicação, elaborar maquetas, diagramas, ilustrações e planos para comunicar os conceitos do *design*, conceber gráficos e animações;

- Responder aos requisitos funcionais, estéticos e criativos da versão do *design* a selecionar, especificar e recomendar materiais estéticos e funcionais e meios para publicação, entrega e visualização.

#### <span id="page-27-2"></span>**2.3 Programas Utilizados**

#### <span id="page-27-3"></span>**2.3.1 Adobe Photoshop**

*Photoshop* é um conhecido programa de edição de imagens que utilizei bastante durante toda a duração do meu estágio. Foi no *Photoshop* que fiz todos os trabalhos para as campanhas publicitárias, fazia criativos em formato quadrado e em formato história. O *Photoshop* permite uma edição aprofundada de imagens e pixéis, tendo a capacidade para misturar imagens, criar e transformar imagens ou texto.

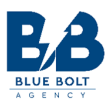

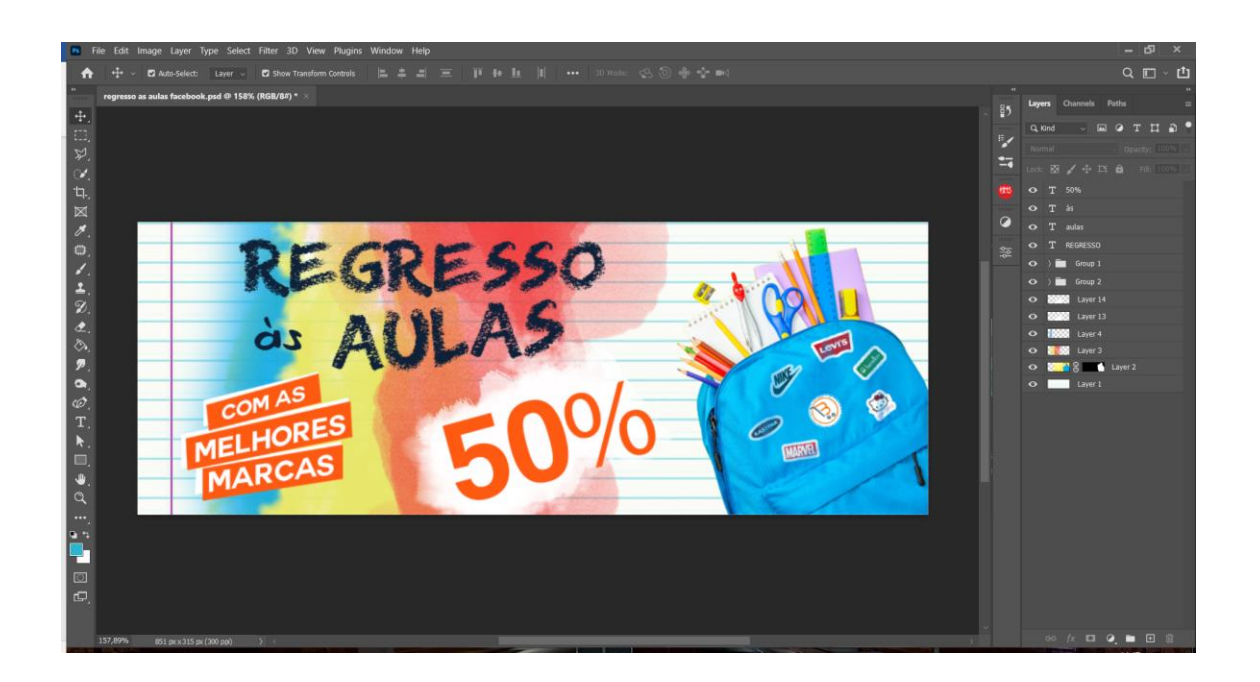

#### *Figura 4 - Área de trabalho Photoshop*

#### *Fonte: Elaboração própria*

<span id="page-28-0"></span>Do lado esquerdo encontram-se todas as ferramentas que podemos utilizar, tais como pinceis, borracha, ferramenta de texto, ferramenta de corte, ferramenta de seleção, ferramenta de criação de figuras, entre outras. Durante as campanhas utilizei bastante as ferramentas de seleção para conseguir selecionar os produtos e colocá-los no *design de template* que tinha criado. Usei, também, várias vezes a ferramenta do pincel para criar sombras dos produtos, alterando a forma e opacidade do pincel. Em relação aos pinceis, existem imensos estilos disponíveis, tais como aquarelas, lápis, sprays, giz entre outros disponíveis *online*, é uma questão de saber que tipo de pincel queremos usar e procurar por ele *online*. Do lado direito temos o painel de camadas onde estão descritas e ordenadas todas as camadas do nosso projeto, estas camadas podem ser também agrupadas por elementos semelhantes, o que facilita a visualização do projeto, para depois se editar. O *Photoshop* permite tornar a mistura de elementos homogénea, tal como no exemplo inseri os logotipos das marcas disponíveis na campanha como emblemas costurados na mochila.

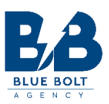

O *Photoshop* tem também a capacidade de ajustar o tamanho da imagem para qualquer resolução que seja necessário. Em suma, é um programa que, se usado corretamente e com criatividade, permite criar imagens realmente incríveis, com a maior variedade de funções.

#### <span id="page-29-0"></span>**2.3.2 Adobe Premiere**

O *Premiere Pro* é um conhecido programa de edição de clipes de vídeo desenvolvido pela mesma empresa que desenvolve o Photoshop a Adobe, que permite também a inserção de elementos por exemplo texto e imagem estática no vídeo. Permite também a animação desses mesmos elementos.

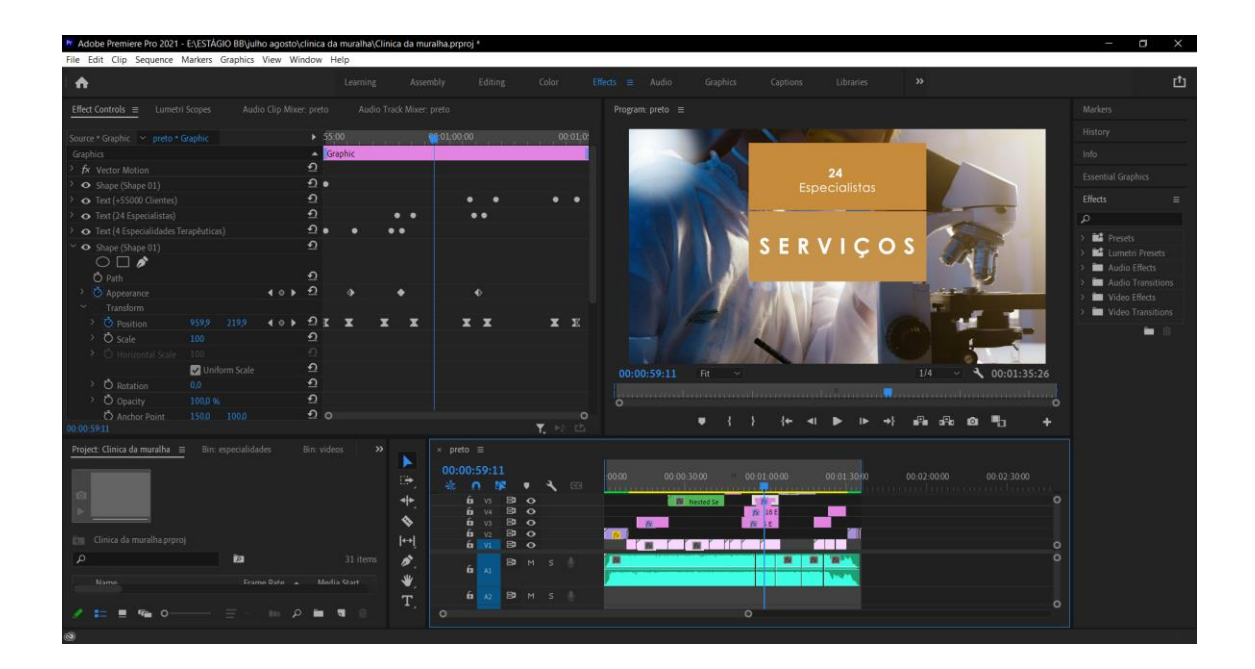

*Figura 5 - Área de trabalho Premeire* 

#### *Fonte: Elaboração própria*

<span id="page-29-1"></span>Para responder aos desafios propostos a nível do vídeo, usei o *Premiere pro* para todos os vídeos que realizei. O programa tem vários esquemas de apresentação de acordo com o menu escolhido; no menu *editing* que pode ser visto a azul (o que quer dizer que é esse o menu

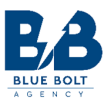

selecionado) temos a linha de tempo em baixo, onde podemos arrastar os clipes ou os elementos que queremos animar; a linha de tempo diz também quantas pistas de vídeos e áudio estão presentes no projeto. À esquerda da *timeline* temos as várias ferramentas que podemos utilizar, tal como a ferramenta de seleção, ferramenta de corte, ferramenta de texto, entre outras. No canto inferior esquerdo temos todos os elementos do projeto, que são, em primeiro lugar, importados para o programa em vez de serem logo arrastados para a linha de tempo, aqui é apresentada uma lista de todos os ficheiros importados.

No canto superior esquerdo temos o ecrã de controlo de efeitos para controlar os efeitos de um clip selecionado, conseguimos controlar escala, opacidade, posição, rotação, entre outros. Para marcar uma animação é necessário recorrer ao uso de *keyframes* para dizermos ao programa que queremos aquele elemento a comportar-se daquela maneira, durante aquele momento, selecionado por nós.

Os *keyframes* de cada característica são apresentados à frente da mesma, ou seja, os *keyframes* de posição estão na linha da posição, e assim sucessivamente. Em cima da linha de tempo temos o ecrã que nos mostra o que se está a passar na linha de tempo; com este ecrã podemos ver como estão os cortes e duração das animações, para podermos ajustar o que for necessário. À direita temos o painel de efeitos, onde podemos escolher vários efeitos já presentes de origem no *premiere* ou importar efeitos da *internet* e usar como transições nos trabalhos de vídeo

#### <span id="page-30-0"></span>**2.4 Atividades Desenvolvidas**

Durante o período de estágio, foram vários os desafios propostos a nível de clientes na sua tipologia de negócio, desde o cliente no campo do *e-commerce* ao cliente no campo da saúde. Com esta amplitude de espectro no âmbito de clientes foi necessário desenvolver diferentes tipos de abordagem a nível de design de acordo com o tipo de mensagem a ser enviada e que tipo de valor essa mensagem podia agregar para o negócio do cliente. Todas as imagens e trabalhos apresentados neste relatório foram utilizadas pelos clientes e aprovadas pelo coordenador, podem ser consultados nos apêndices.

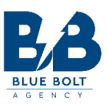

A maior parte do trabalho relacionou-se com a interpretação de *briefings*, para depois dar corpo a uma resposta criativa correspondente às exigências, tanto do cliente como do coordenador geral para, posteriormente, serem aprovadas para campanha.

Os programas utilizados na resposta a estes desafios foram os programas da *Adobe*, muito usuais na área da comunicação multimédia, utilizados mundialmente por profissionais, nomeadamente, o *Photoshop* e o *Premiere*.

O estágio começou no dia 8 de março de 2022 e desde o primeiro dia que fui acompanhado pela *account manager* da *Blue Bolt Academy*, Vanessa Cunha que sempre se mostrou disponível para esclarecer qualquer tipo de dúvida que eu tivesse. Depois fui também adicionado à plataforma *Asana* que é uma plataforma de gestão de recursos onde todos os colaboradores informam que tarefas têm em mãos; qualquer tarefa atribuída deveria ser adicionada ao *Asana*, assim como o momento do término da mesma com um visto ("feito") à tarefa. A figura seguinte mostra a interface geral de como são apresentadas as tarefas. Depois de aprovados os criativos era necessário fazer *upload* na drive da *Blue Bolt* e completar a apresentação da linha de comunicação (que se encontra em formato *powerpoint*) inserindo as imagens nos dias correspondentes e enviar por correio eletrónico a apresentação completa ao coordenador e à *account manager* para depois eles enviarem ao cliente.

| $\leftarrow$ $\rightarrow$ C                              | # app.asana.com/0/1202201903858565/list                                                                                                    |                      |                                              |
|-----------------------------------------------------------|----------------------------------------------------------------------------------------------------|----------------------|----------------------------------------------|
| asana<br>$\equiv$                                         | Bolt Team $\vee$ 0 $\hat{\vee}$<br>O Definir status<br>扫<br>IC . St. Compartilhar<br>Visão geral<br>Calendário<br>Lista<br>Cronograma<br>Painel<br>Quadro<br>Mais | Q Buscar             | Fazer upgrade                                |
| <b>C</b> Página inicial<br>$\oslash$ Minhas tarefas       | $+$ Adicionar uma tarefa $\vee$<br>C Todas as tarefas                                                                                                    | $\equiv$ Filtrar     | <b>EX Personalizar</b><br>11 Ordenar<br>0.06 |
| $\bigcap$ Caba de entrada ·                               | Nome da tarefa<br>$\omega$                                                                                                    | Responsável          | Data de conc                                 |
| $N$ Relatórios                                            | Check List Design - Francisco                                                                                                    |                      |                                              |
| <b><i><u>In Portfólios</u></i></b><br>$\mathcal{R}$ Metas | C Criativos Campanha Dentinov                                                                                                    | <b>ELD</b> Bolt Team | $3$ Jun                                      |
|                                                           | Fazer o oráculo inicial e final para a Clínica Passos Árigelo (até às 13h)                                                                                        | <b>CD</b> bott been  | 31 Mil                                       |
| Marketing<br>٠<br>000<br><b>Bolt Team</b>                 | · BriteShopper - Campanha "Regresso às Aulas"                                                                                                    | <b>O</b> lot from    | 25 Mai                                       |
|                                                           | O Oráculo Inicial e Final Clínica do Implante Dentário                                                                                                    | <b>CD</b> Bott Team  | 25 Mai                                       |
|                                                           | Alterar Calendário Nikko Junho                                                                                                    | <b>Ca</b> for fear   | 20 Mai                                       |
|                                                           | Alterar Calendário Portu Rádio Junho                                                                                                    | <b>Call for Team</b> | 1/1 Mai                                      |
|                                                           | Planificação Junho Nildo Restaurante                                                                                                    |                      | 12 Mai                                       |
|                                                           | ▶ ● BriteShopper - Grande Campanha de Verão Julho a 12 de agosto 6 to                                                                                             | <b>CO</b> bot from   | 5 Mai                                        |
|                                                           | Criar imagens para Cartão Presente                                                                                                    | <b>CD</b> for Team   | 6 Mai                                        |
|                                                           | Planificação Junho Portu Rádio                                                                                                    |                      | 10.564                                       |
|                                                           | Imagem para campanhas dos 15% de desconto para 2 pessoas                                                                                                    |                      | 11 Mai                                       |
|                                                           | Planificação Julho Portu Rádio                                                                                                    |                      | 17 Mai                                       |
|                                                           | video de apresentação dinica da muralha                                                                                                    |                      | 31 Mai                                       |
|                                                           | adicionar mais produtos da camapanha regresso às aulas                                                                                                    |                      | T. Joan.                                     |
| Ajuda e quia de<br>introdução                             | imagens feedback clinica da amoreira                                                                                                    |                      | 30 Mai                                       |

<span id="page-31-0"></span>*Figura 6 - Área de trabalho plataforma ASANA* 

*Fonte: Elaboração própria*

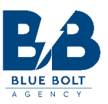

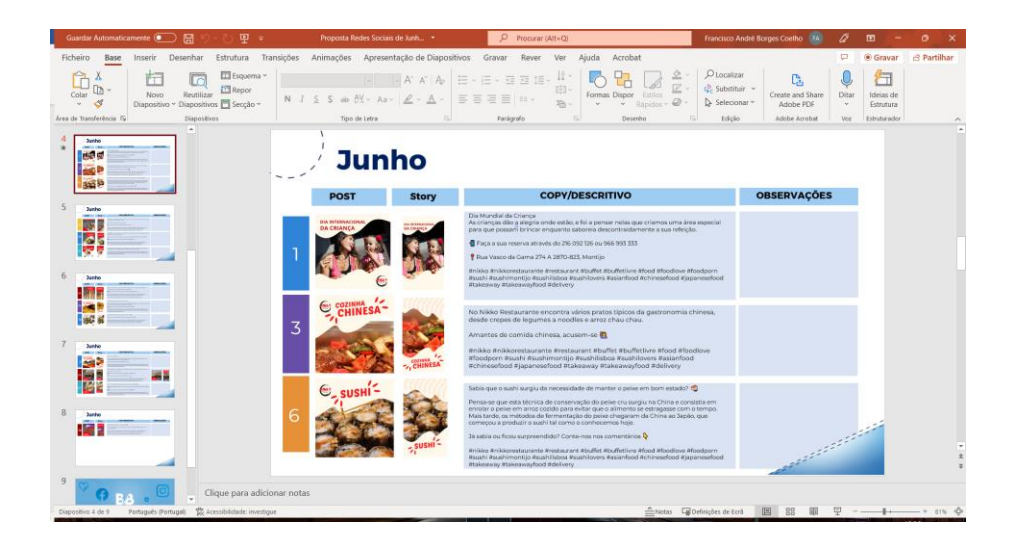

A figura seguinte mostra um exemplo de uma apresentação de linha de comunicação.

#### *Figura 7 - Exemplo de Linha de Comunicação*

*Fonte: Elaboração própria*

#### <span id="page-32-1"></span><span id="page-32-0"></span>*2.4.1 Briteshopper*

A *Briteshooper* é uma loja de *e-commerce* estrangeira sediada em Dublin na Irlanda. *Ecommerce* é a atividade de comprar ou vender produtos através da internet. O comércio eletrónico usa diferentes tecnologias para ser capaz de funcionar corretamente, tais como transferências, fundos eletrónicos, transações, aplicações entre outros. A *Briteshooper* vende todo o tipo de produtos de forma *online*, tem como concorrência lojas como a *Amazon*. A minha primeira tarefa de estágio foi começar por arranjar novas imagens para categorias de produtos do *website*, pois o *site* ia sofrer uma transformação a nível estético e era necessário mudar as imagens de produtos desatualizadas.

Para arranjar estas imagens utilizei e pesquisei vários *sites* de bancos de imagens e tentei arranjar imagens relacionadas com a família de produtos que era pretendido anunciar. No total foram cerca de 80 imagens, pois o *website* apresenta-se como uma loja com grande variedade de produtos e várias categorias. Era necessário pegar na imagem e redimensionar para

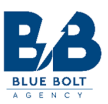

as dimensões exigidas pelo cliente. Foi necessário ter o cuidado de usar imagens *royalty -free* sem direitos de autor, para poder usar essas imagens no negócio sem ter o autor da imagem a exigir alguma espécie de pagamento por a imagem dele estar a ser utilizada como anúncio para venda de produtos. Depois disso, foram-me atribuídas várias campanhas sazonais, onde era necessário anunciar o código de desconto, que tipos de produtos estariam em desconto e ser fácil de identificar a estação ou época à qual o *design* se referia. Na criação das campanhas eram exigidos vários criativos de produtos, um *teaser*, capa de *facebook*, capa de *website* e pequenos *banners* publicitários para o *website* também.

#### <span id="page-33-0"></span>**2.4.1.1 Campanha Abril**

A minha primeira campanha para este cliente foi a campanha da Páscoa, onde os produtos com desconto eram sapatilhas, sapatos, calçado de homem e mulher.

Estava um bocado nervoso e ansioso pois era a primeira tarefa onde teria efetivamente que produzir conteúdo original e estava curioso para saber o que o iriam achar dos meus *designs* em contexto publicitário.

Após o *briefing* inicial, foram-me facultadas várias informações sobre a campanha, tais como quais os produtos a anunciar com desconto, quais as marcas a utilizar para os criativos de redes sociais e *banners* de websites, qual o código de desconto da campanha e também a informação necessária para a realização de um *teaser* publicitário, assim como uma capa de *Facebook* e uma capa para o *website* do cliente (usou-se a mesma imagem, mas adaptada com tamanhos diferentes). A nível de criativo foi sugerido que houvesse alusão à época da Páscoa através de elementos visuais.

Não foi fácil chegar ao primeiro *design* aprovado nesta campanha, uns porque eram demasiado simples, outros porque demasiado complexos, outros porque não transmitiam a ideia de uma loja *e-commerce*, entre outras razões. Fiquei um bocado desmotivado, mas não desisti e continuei a procurar referências de cartazes, imagens, *flyers*, relacionados com a Páscoa em vários sítios da internet tentando retirar o melhor de cada exemplo que visse para depois os unir num *design* final.

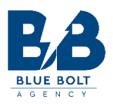

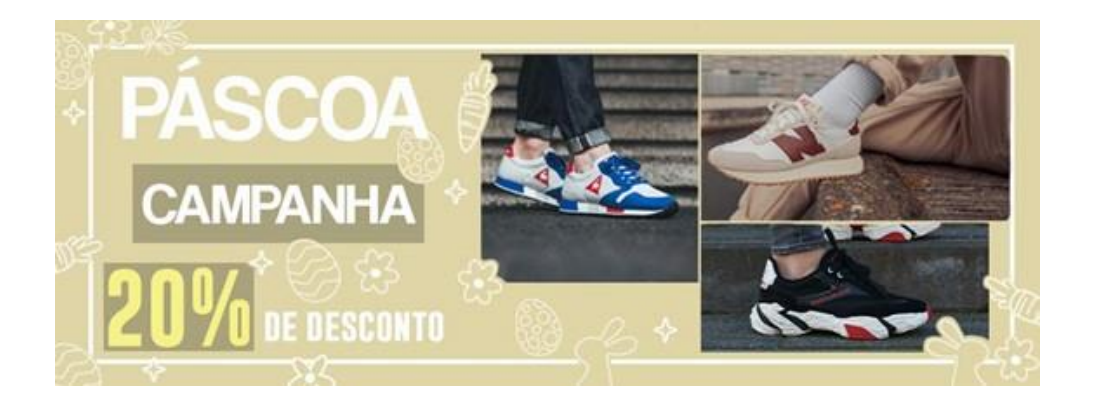

*Figura 8 - Imagem de capa Facebook Campanha Abril* 

#### *Fonte: Elaboração própria*

<span id="page-34-0"></span>Para produzir os conteúdos para esta campanha utilizei o *Adobe Photoshop* para o conteúdo estático (criativos de produto, capa de *website* e *Facebook*) e utilizei o *Adobe Premiere*  para produzir os *teasers* publicitários. Outro ponto importante na caminhada para finalizar o *design* foi arranjar uma tipografia que representasse da melhor forma o negócio, uma fonte clara que tivesse um elevado nível de legibilidade, que permitisse uma compreensão clara de quem a visionasse.

Os *teasers* tiveram como foco principal as marcas que se encontravam em desconto durante esta campanha; para isso foram utilizadas imagens reais de ténis de acordo com a marca anunciada. Ao nível de som foi utilizado um som atual sem *copyright*, que fosse dinâmico para não aborrecer o espetador durante a visualização. A figura mostra um *frame* do *teaser* "campanha abril".

Os *banners* utilizados no *website* eram imagens relativamente pequenas que tinham que conter uma pequena mensagem do género de título, relacionados com os produtos e descontos que estivessem ativos. As figuras que se seguem mostram um exemplo de *banner* para o *website*.

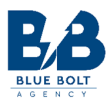

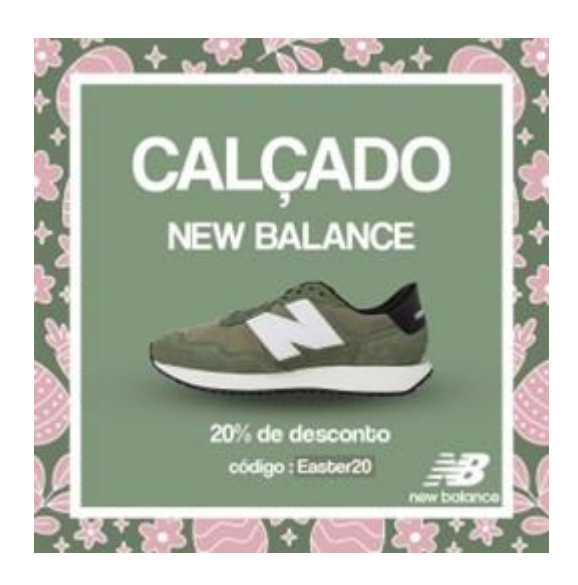

*Figura 9 - Criativo produto da Campanha Abril*

*Fonte: Elaboração própria*

<span id="page-35-0"></span>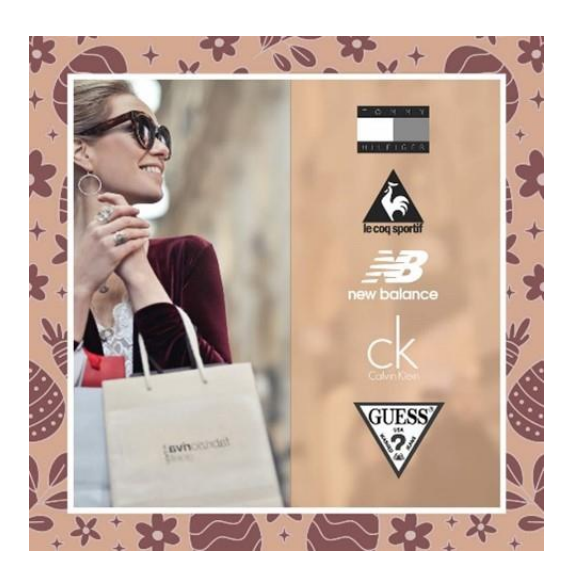

*Figura 10 - Criativo para Campanha Abril*

<span id="page-35-1"></span>*Fonte: Elaboração própria*
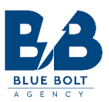

### **2.4.1.2 Campanha Maio**

O *briefing* da campanha de maio foi semelhante ao anterior, porém centrada no Dia da Mãe; era importante apontar para conteúdos relacionado com produtos de mulher, nomeadamente, prendas possíveis para oferecer no Dia da Mãe. Com esta linha em mente foi resolvido que a campanha iria incidir, maioritariamente, em perfumes, tendo também um código de desconto próprio, e todo um novo *design* que estivesse de acordo com o tema.

Durante esta campanha senti que todo o processo de começar do zero e chegar ao *design* final foi melhor do que a campanha anterior, também por já ter um método de trabalho desenvolvido a partir da campanha anterior que facilitou o processo de criação dos *teasers* e dos criativos de produto, bem como capas de *website* e *Facebook*. O *briefing* apontava como referência uma cor pastel, feminina, elegante e refinada.

A tipografia que utilizei nesta campanha teve por bases os valores de requinte, legibilidade e que não roubasse a atenção do produto. Os criativos tinham de mostrar perfumes, cosmética, acessórios em tons dourados, rosas, cores pastel, o preço atual com desconto e também o código promocional da campanha. Após pesquisa de concorrentes em campanhas anteriores de produtos ligados a este dia, resolvi optar por um *design* onde se conseguisse perceber a palavra "Mãe" em plano de fundo com o produto a ser promovido em primeiro plano, com o código promocional.

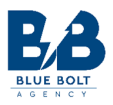

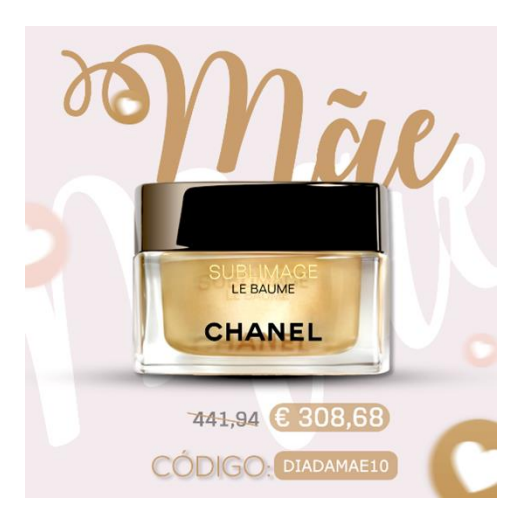

*Figura 11 - Criativo para Campanha Maio* 

*Fonte: Elaboração própria*

Para capa de *facebook* e *website* consultei a referência disponível na altura, nomeadamente, a capa da campanha "Dia do Pai", que tinha sido o último dia comemorativo em contexto de campanha. A partir desta campanha foi exigido sempre uma versão da imagem também em inglês e sem texto nenhum. Em relação a *teasers* realizados, foi feito um *teaser* com uma mensagem de apreço às mães, realizado também em três formatos diferentes, sendo estes, *landscape* (1920x1080), quadrado (1080x1080) e vertical (1080x1920). Quando ocorria a mudança de formato no *Premiere* era necessário voltar a ajustar, individualmente, cada animação, para ser executada na tela como pensada no formato original.

Os *banners* utilizados no *website* tentaram mostrar quais os produtos que iriam estar em promoção e qual o código de desconto da campanha. A partir desta campanha foi também requerido a criação de mais duas versões dos mesmos *banners*, uma em língua inglesa e outra sem texto na imagem.

### **2.4.1.3 Campanha Junho**

A campanha de junho teve como objetivo anunciar todos os produtos e categorias de produtos presentes no website. Tinha como meta ser focado nas marcas vendidas no *website*,

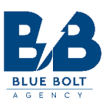

angariar e criar mais tráfego, pois a promoção desta campanha era "oferta de dez euros na primeira compra". Foi necessário pensar numa hierarquia tipográfica de forma a transmitir da melhor maneira a mensagem ao consumidor, com uma fonte legível e forte em corpo. Na capa de *facebook* e de *website* resolvi utilizar as cores da marca e unir diferentes categorias de produtos numa única imagem, para dar a ideia de variedade em produtos, associados todos ao mesmo sítio. A seguinte figura demonstra a capa de *facebook* utilizada para o mês de junho.

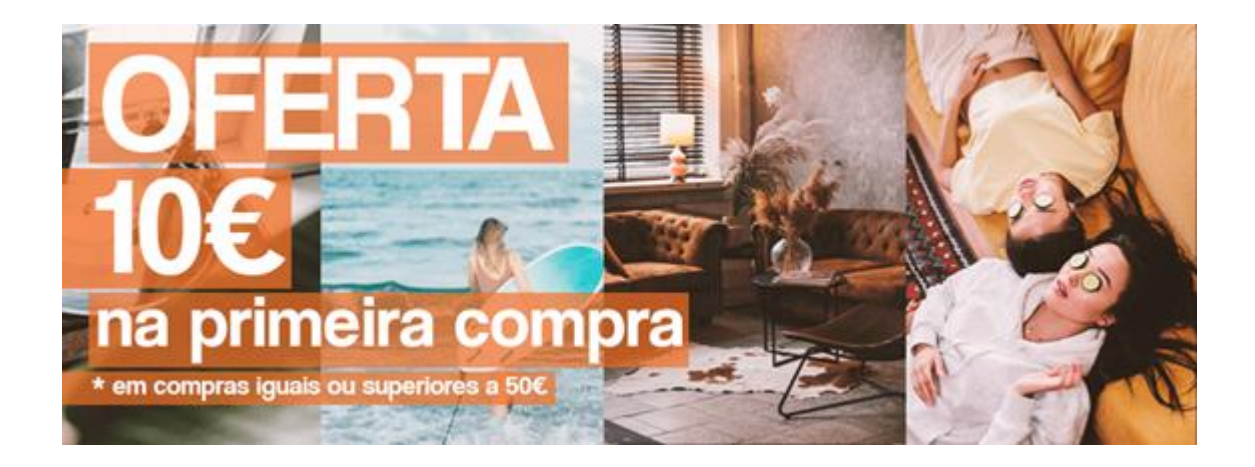

*Figura 12 - Capa de Facebook para Campanha Junho* 

### *Fonte: Elaboração Própria*

A nível de criativos para redes sociais, foi necessário referir a promoção, assim como as várias categorias e quais as marcas de produtos disponíveis. Todos os criativos eram realizados em formato quadrado e vertical para as diferentes plataformas de redes sociais. O *teaser* desta campanha, tinha que mostrar várias categorias de produtos, e foi neste *teaser* que senti uma evolução a nível de edição para o mercado publicitário. Utilizei um som mais recorrentemente utilizado neste tipo de vídeos e anúncios e tentei conciliar a variedade de produtos com os cortes ao ritmo da faixa sonora utilizada.

Pelo final desta campanha estava muito mais confiante no meu trabalho, já tinha informação sobre o que não se deve fazer, o que se deve evitar, isto também por muita tentativa

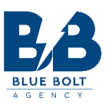

e erro, mas que é a melhor forma de crescer como criativo e *designer*. Toda a metodologia estava agora mais afinada, a forma como organizava os documentos era muito mais arrumada. Estava neste momento a pensar se durante o estágio iria trabalhar apenas com um cliente ou com clientes diferentes, pois este era o único onde, em contexto de estágio, tinha realizado trabalhos. Posteriormente tive oportunidade de trabalhar com outros clientes, colaborando sempre em simultâneo com a *Briteshooper.*

### **2.4.1.4 Campanha Julho**

A campanha de julho foi uma das mais trabalhosas das quais fiz parte durante o período de estágio, pois foi a primeira com mais de 50 produtos no total. No *briefing* foi sugerido a criação de *avatares* criativos para os diferentes clientes, sendo neste caso um para homem, um para mulher e um para crianças. Cada criativo com cerca de 20 produtos, em formato quadrado e formato vertical. Chegar ao *design* final desta campanha não foi tarefa fácil, pois não consegui fazer o *design* certo desde início e tive alguma dificuldade em pensar em designs na forma de avatares para diferentes público-alvo.

Na *Blue Bolt Academy* sempre reinaram os valores de entreajuda e cooperação, esclarecendo-se qualquer dúvida a qualquer hora, aceitando-se opiniões para o que poderia ser alterado, ou apresentando detalhes que poderiam ser adaptados a uma nova versão. As dúvidas eram, maioritariamente, colocadas à líder de equipa e o *feedback* era relativamente rápido, permitindo fazer alterações a um ritmo que conseguisse sempre melhorar o *design* em todas as tentativas. No final desta campanha foram realizados 60 criativos, perfazendo um total de cento e vinte imagens, sessenta em formato quadrado e sessenta em formato vertical.

Os produtos apresentados nas imagens eram produtos relacionados com a época de verão tal como chinelos, chapéus, fatos de banho entre outros. Para realizar esta campanha usei como complemento a ferramenta *Adobe Color* que é uma aplicação *online* que permite a criação de paletas de cores de acordo com um tema e é uma maneira de criar paletas de cor interessantes e originais de uma forma simples. A seguinte figura mostra um exemplo de criativos utilizados nesta campanha.

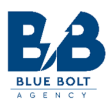

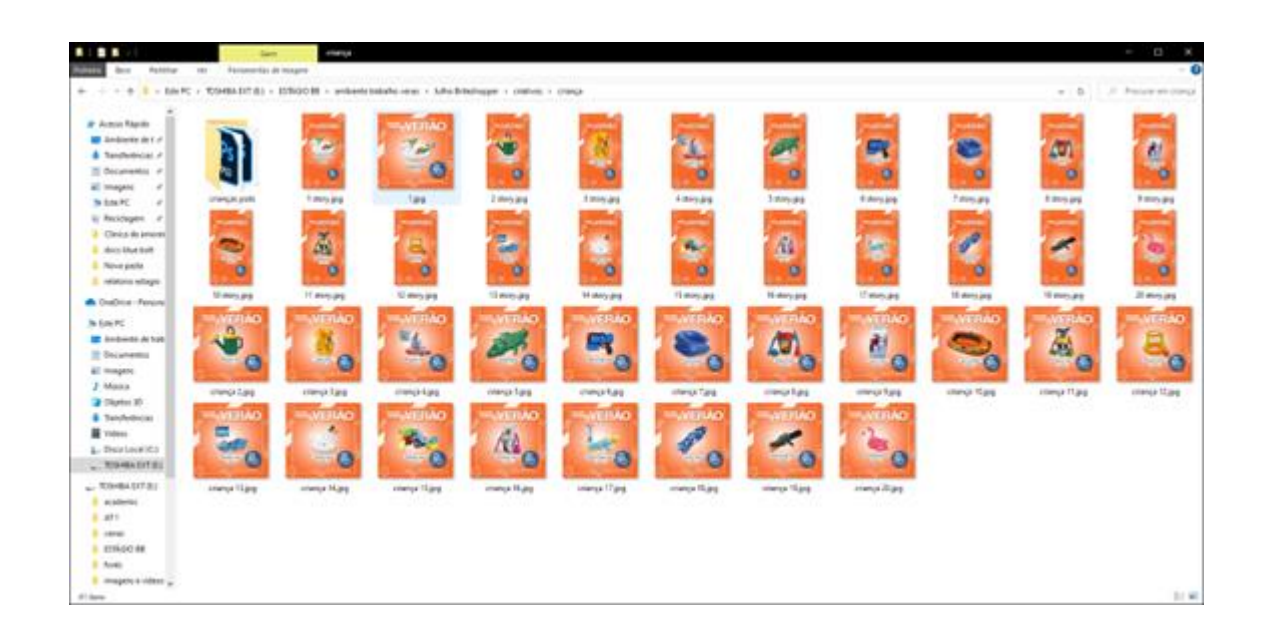

### *Figura 13 - Criativos de produto Campanha Julho*

### *Fonte: Elaboração própria*

Em relação a *teasers* nesta campanha, foi falado em *briefing* que iriam ser necessários dois *teasers* distintos, um mais focado na família e numa imagem familiar, convívio e outro com mais atenção no produto, mais concentrado em mostrar marcas. Ambos com a temática geral do tema verão. Nos áudios de cada *teaser* procuraram-se sons que transmitissem sentimentos de calma e relaxamento, mas com uma batida dinâmica, para assim conseguir fazer rápidos e tornar o vídeo mais mexido. Para os descontos foram criadas animações de conteúdo escrito e adaptadas para os três formatos na qual o *teaser* é exportado. Para a foto de capa do *website* tentei passar a imagem de verão, mas com uma clara legibilidade na mensagem. Após propostas e mudanças de *design* (com ajuda da líder de equipa) o criativo foi aprovado pelo coordenador. Foram feitas três versões, uma em português, outra em inglês e outra sem texto.

Concluir uma campanha com tanto conteúdo foi um bom indicador de que o trabalho estava a correr bem e sentia-me cada vez com mais facilidade em imaginar e executar criatividade. Senti que estava pronto para qualquer desafio após passar aquela lomba inicial do *design* do criativo dos *avatares*. Foi a campanha que mais deu trabalho, mas foi também a mais gratificante de realizar.

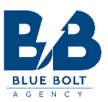

### **2.4.1.5 Aplicação Telemóvel**

Entre campanhas integrei também o projeto da aplicação móvel da *Briteshopper* que estava em desenvolvimento para ser aprovada pelas plataformas onde os utilizadores descarregam aplicações. Tanto como para a Google *Play Store* e também para *App Store* os critérios foram diferentes e tiveram que ser adequados mediante o *briefing*.

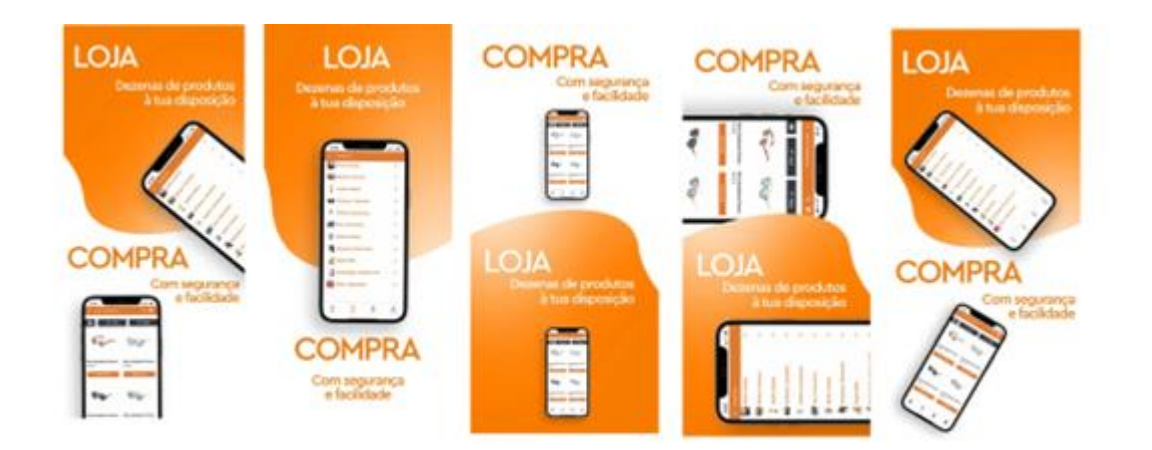

*Figura 14 - Criativos para Google Play / Playstore* 

*Fonte: Elaboração própria*

Foram pedidas nove imagens diferentes, de acordo com os menus, estes com diferentes apresentações estéticas dentro da aplicação, que tinha um esqueleto visual já definido. As imagens da aplicação utilizadas foram *printscreens* retirados da versão teste da aplicação. Optei por um fundo laranja sendo esta a cor dominante da marca e por um fundo abstrato com umas certas formas em vários tons de laranja, para dar foco no ecrã do telemóvel. Foi necessário criar três criativos para três diferentes tipos de aparelhos móveis (diferentes tipos de resoluções de ecrã). Para a aplicação foi sugerido que realizasse também um pequeno vídeo, pois a *Play Store* permite a introdução de um clipe de vídeo na página da apresentação da aplicação. Neste pequeno teaser resolvi animar o abstrato do fundo e apresentar os diferentes ecrãs com os

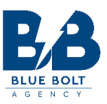

respetivos menus sincronizado com as batidas da música. Usei também uma música bastante dinâmica com batidas sobressaídas.

### **2.4.1.6 Cartão Presente**

Surgiu, ainda, a oportunidade de criar de raiz um cartão presente para que pudesse ser apresentado *online*. O cartão presente tinha que ter quatro valores distintos. Sabia que o laranja iria ser predominante no cartão, mas tive que realizar alguma pesquisa por referências de como eram apresentados este tipo de cartões assim como as suas medidas.

Com esta base realizei vários rascunhos de *design* do cartão (apresentados na figura 15) para que o coordenador me desse uma ideia do que gostava e não gostava e que detalhes poderia aproveitar e quais os que podia eliminar. A figura seguinte apresenta os protótipos de cartão presentes apresentados ao coordenador. No final, *o design* escolhido foi um *design* simples, com um carrinho de compras, com o logótipo da marca e tons de laranja. O cartão presente foi realizado também em língua inglesa.

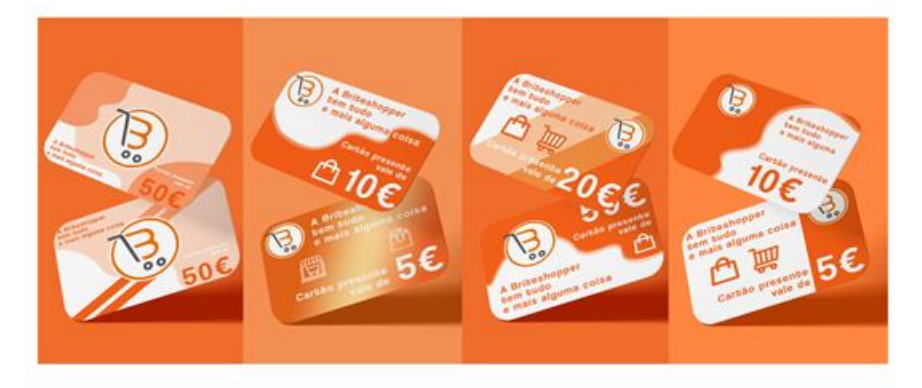

*Figura 15 - Propostas de design Cartão Presente* 

*Fonte: Elaboração própria*

### **2.4.1.7 Campanha Agosto**

A campanha de agosto foi a última que realizei para a marca e tinha como foco o regresso às aulas, depois de uma última campanha recheada de conteúdo seria de esperar que esta também o fosse. Assim foi, no *briefing* foi-me pedido que houvesse uma pesquisa por fontes utilizadas em campanhas habituais deste género, os produtos iriam ser para crianças, rapazes e raparigas

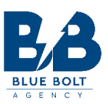

e nesse sentido, utilizaram-se estojos, mochilas, roupa, entre outros. Nesta fase do estágio estava já confiante nas minhas capacidades e metodologias para desenvolver e criar conteúdo original. Após pesquisa e recolha de matérias, apresentei à líder de equipa várias propostas para o criativo de produto, os quais, ainda que com algumas alterações, foram aprovadas imediatamente pelo coordenador.

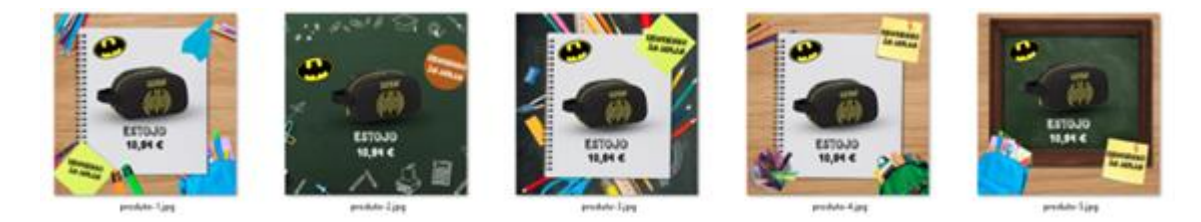

*Figura 16 - Propostas design de produto Campanha Agosto* 

### *Fonte: Elaboração própria*

A que considerei ser a mais demorada das campanhas de todos os projetos em que estive envolvido foi mesmo esta parte inicial de criar, pensar e executar um *design* corretamente, para depois substituir os produtos e criar os restantes criativos para a campanha. Como na última campanha de verão foram criadas, desta vez, cerca de setenta imagens de produtos diferentes em formato quadrado e vertical. A tipografia escolhida para escrever o preço e nome do produto foram tipografias que fizessem lembrar a textura do lápis ou de uma caneta sobre um caderno.

Foi realizado um *teaser* com alusão a várias marcas presentes nos descontos da campanha, com a tipografia utilizada nos criativos, que exigiu procura de vídeos *stock* para assim conseguir criar um ambiente relacionado com a escola. Os *banners* de *website* foram criados com a mesma base dos anteriores tendo como pontos principais a apresentação das marcas em desconto e imagens alusivas ao tema da campanha com a mensagem de desconto.

A capa de *facebook* e *website* é a de que mais me orgulho de todas as campanhas pois considero que está bastante criativa e onde usei várias técnicas de *Photoshop*, para conseguir o resultado desejado. A tipografia utilizada foi baseada em referências de campanhas anteriores sobre o mesmo tema, realizadas por concorrentes.

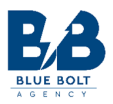

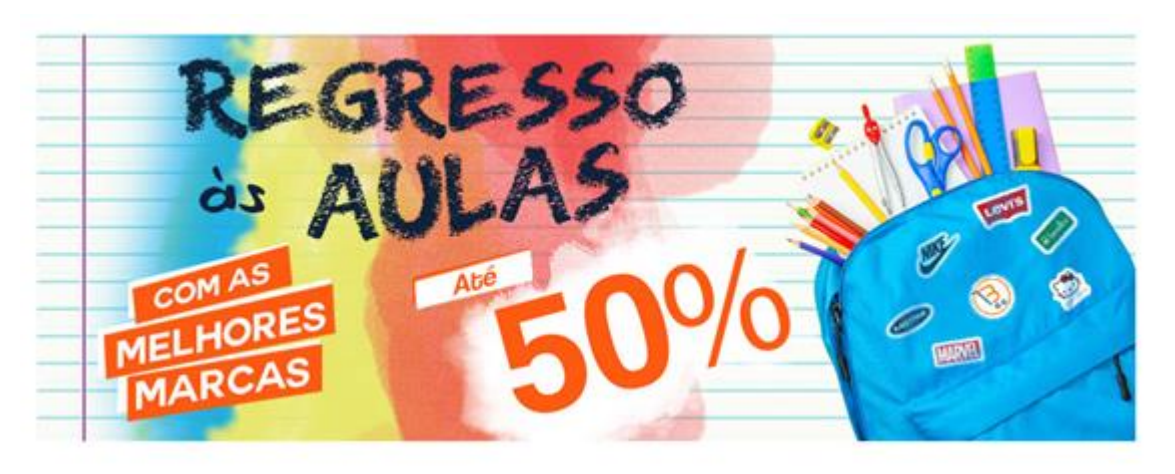

*Figura 17 - Capa Facebook para Campanha de Agosto*

### *Fonte: Elaboração própria*

Em suma, no trabalho realizado para esta marca, senti que fui evoluindo de campanha a campanha, tanto no uso dos programas gráficos como nas metodologias de execução e na organização de conteúdos. Com esta marca tive oportunidade de explorar tanto a parte gráfica como a componente de vídeo, o que me deixou bastante satisfeito em relação ao dinamismo de possíveis conteúdos.

### **2.4.2 Tukopet**

A *Tukopet* é uma loja artesanal de produtos para cães e gatos tais como caminhas, camas de transporte, lenços entre outros. A linha de comunicação deste cliente já estava criada pelo que o processo criativo nestes casos é quase nulo e foi só necessário adaptar o conteúdo já planeado nos *copys* do mês em questão. Nestes casos onde a linha de comunicação já estava criada e era necessário criar conteúdo para o mês inteiro, usava-se o *template* existente de meses anteriores e adequava-se o conteúdo criativo ao *copy* em questão, por exemplo, se no dia três o *copy* falasse de lenços, o conteúdo tinha que, obrigatoriamente, fazer alusão a esse produto. Todos estes conteúdos eram criados em formato quadrado (1080x1080) para publicidade nas redes sociais e em formato *story* (1080x1920). Apesar de a linha de comunicação já se encontrar criada é necessário ter cuidado para não se desviar da linha visual e estética já existente, o que

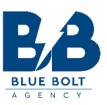

pode acontecer quando o caso é só adaptar e atualizar o atual *template* utilizado em meses anteriores.

Claro que as imagens não se repetem, por isso é exigido também procurar imagens sem direitos de autor de animais domésticos tais como cães e gatos. No caso da *Tukopet* e por ser um negócio com produtos específicos algumas vezes era necessário inserir o produto em imagens onde ele não se encontrava através do *Photoshop*, para isso era necessário utilizar camadas de ajustamento de iluminação e contraste, para dar a ideia que o produto se encontrava desde o início no espaço físico escolhido para a imagem. Nas seguinte figura temos de um criativo isolado realizado para este cliente.

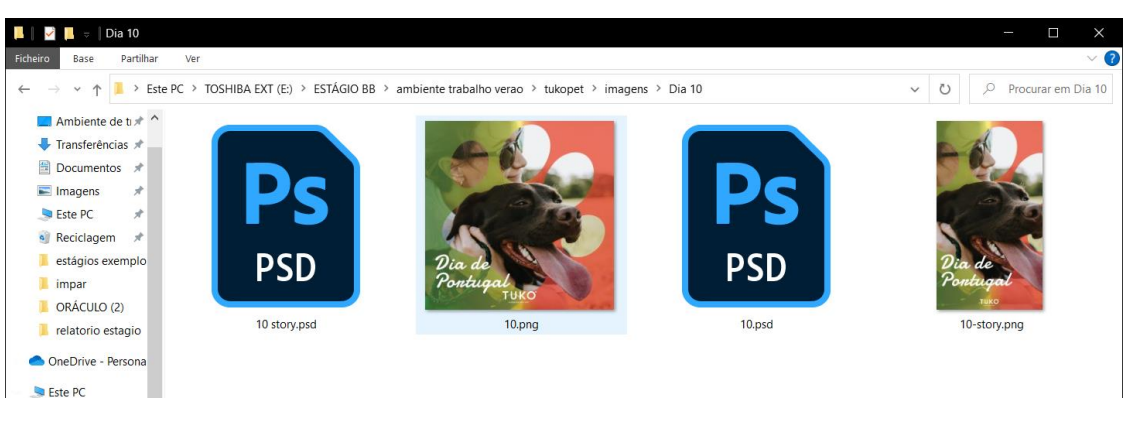

*Figura 18 - Criativos Tukopet* 

*Fonte: Elaboração Própr*

### **2.4.3 Armazéns de Portugal**

Armazéns de Portugal é um serviço de armazenamento e arrumação onde é possível qualquer pessoa arranjar um armazém e utilizá-lo para guardar tudo o que precisar. No caso deste cliente também já tinha a linha de comunicação criada, pelo que também não foi muito exigente a nível criativo, foi só acompanhar os *copys* do mês para saber qual o tipo de conteúdo escrito que iria acompanhar os criativos e assim adequar as imagens. No entanto, a nível técnico dentro do Photoshop foi bastante interessante porque era uma linha de comunicação com muita base na cor da empresa em si, pelo que todas as imagens que se arranjavam necessitavam de ser tratadas para corresponder e estar de acordo aos tons da empresa. Todos estes conteúdos eram

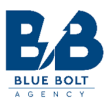

criados em formato quadrado (1080x1080) para publicidade nas redes sociais e em formato *story*  (1080x1920). A seguinte figura mostra um exemplo de conteúdo criado para este cliente.

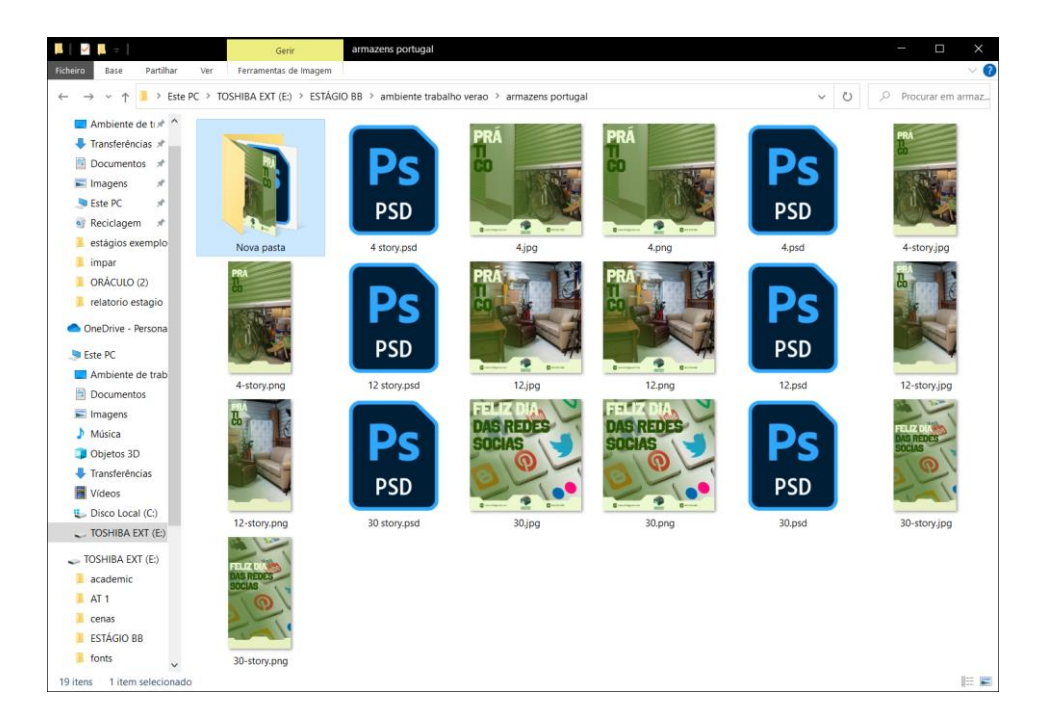

*Figura 19 - Criativos Armazéns de Portugal* 

*Fonte: Elaboração própria*

### **2.4.4 PortuRádio**

PortuRádio é uma rádio situada no distrito do Porto. É um cliente que já tinha a linha de comunicação criada, pelo que foi de fácil execução a criação de criativos para o mês proposto. A tarefa foi verificar qual era a linha de comunicação dos meses anteriores e adequar novas imagens aos *templates* que já existiam, ter atenção à tipografia que era utilizada e como eram apresentados o formato quadrado e vertical. Por vezes, na realização de criativos para este cliente foram também utilizadas várias técnicas de *Photoshop* (por exemplo a técnica de redimensionar a imagem verticalmente ou horizontalmente, mas protegendo o tamanho de uma zona especifica da imagem) de forma a criar imagens coerentes e estimulantes para o utilizador das redes sociais. A seguinte figura mostra um exemplo de conteúdo criado para este cliente.

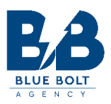

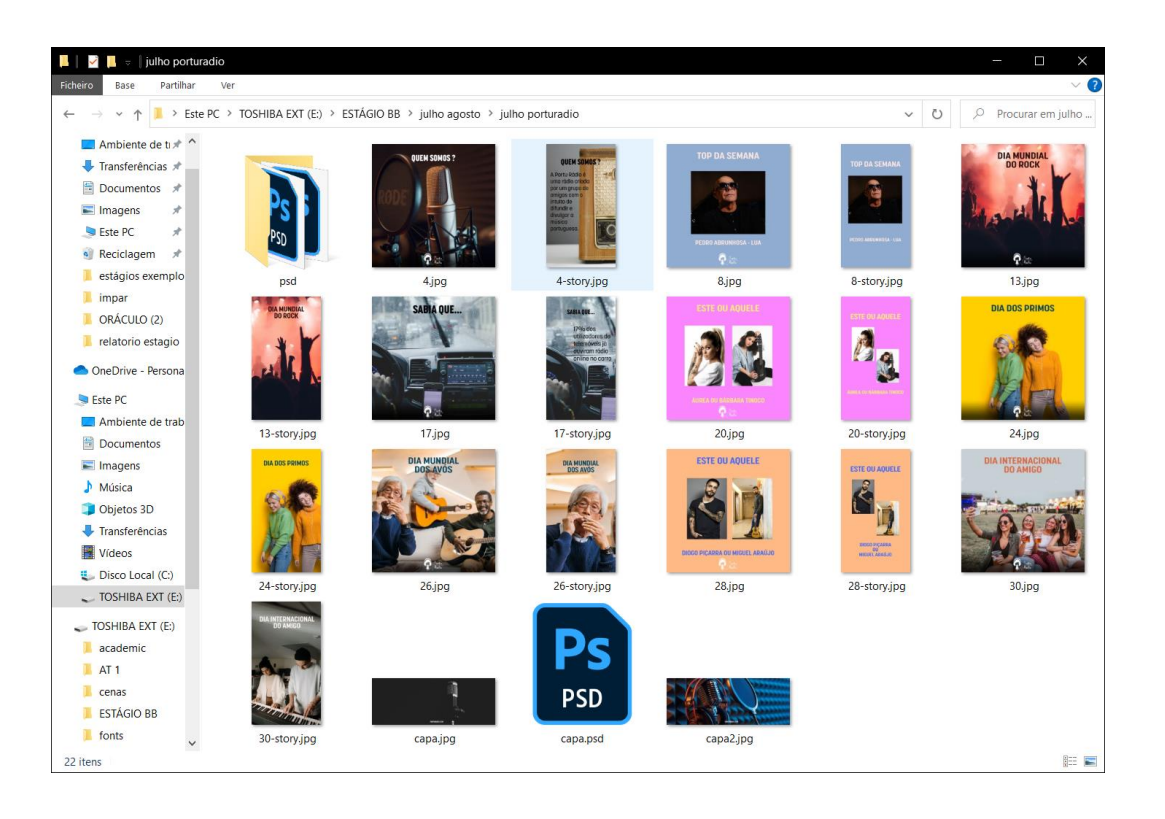

*Figura 20 - Criativos PortuRadio* 

*Fonte: Elaboração própria*

### **2.4.5 Terlaser**

*Terlaser* é uma clínica na área da saúde especializada em tratamentos para deixar de fumar, espalhada por várias localidades ao longo de Portugal. Para este cliente foi exigido a criação de alguns criativos alusivos à oferta de quinze por cento de desconto para campanha "Trás um amigo" para ser publicitada no *website* e nas redes sociais da empresa. O programa utilizado para a realização desta campanha foi o *Photoshop*, onde a principal preocupação foi certificar que o texto era legível e que eram utilizadas as cores que habitualmente foram

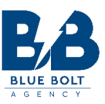

utilizadas em linhas de comunicação anteriores. Exemplos dos criativos realizados nesse contexto, podem ser consultados no apêndice IX.

### **2.4.6** *Nikko* **Restaurante**

*Nikko* Restaurante é um restaurante de comida asiática no norte de Portugal. Para este cliente foi-me sugerido seguir a linha de comunicação já existente, mas que, progressivamente, fosse deixando menos e menos *template* para que o criativo se concentrasse mais nas fotos de produtos produzidas no restaurante, com os pratos e o espaço a serem a maior fonte de atenção. Por vezes, mesmo estando a linha de comunicação criada, os *copys* exigem que o *designer* tenha alguma liberdade no criativo para que altere o texto de forma a aliar-se com o *copy* proposto para o dia em que é suposto publicar esse tal criativo. Como o calendário da *Nikko* tinha muitas referencias ao *buffet* de *sushi* foi necessário ser criativo no texto a utilizar nos criativos para não estar sempre a repetir esse termo, para não tornar a linha de comunicação simplificada e monótona.

### **2.4.7 Torreão**

O Torreão é um restaurante na cidade do Porto com uma vista privilegiada sobre a cidade, no caso deste cliente, o coordenador Ricardo sugeriu três estagiários para realizarem um vídeo alusivo ao restaurante, dando o mesmo guião aos três. Eu fazia parte desses três estagiários, pois desde início do estágio mencionei o facto de que tinha "à vontade" para mexer em programas de edição de vídeo. Os *clips* foram os mesmos para os três e foi uma espécie de competição para ver quem tinha o vídeo mais apelativo, mas que no final acabaram por ser utilizados os três vídeos para efeitos de promoção do restaurante. O *briefing* em relação ao vídeo foi que deveria mostrar o restaurante, ser curto e dinâmico, mostrar os pratos e liberdade criativa no oráculo de introdução e no oráculo final dos contactos preferencialmente animado.

A criação de vídeo promocional tem um teor subjetivo pois cada editor tem a sua própria maneira e *workflow* preferencial que o permite realizar o trabalho de edição. No meu caso, começo sempre por escolher a música para marcar o passo do vídeo e para as transições ficaram a coincidir com as batidas da música, só depois de estar escolhida a música é que passo para a montagem e ordenação dos clipes de vídeo.

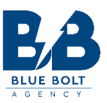

### **2.4.8 IIIMPAR Restaurante**

IIIMPAR é um restaurante na cidade do Porto e neste caso, a minha tarefa foi realizar um vídeo promocional com as filmagens capturadas pela *Blue Bolt Agency*. Esta tarefa esteve a cargo outra vez de três estagiários dos quais fiz parte. Desta vez o coordenador geral não deu guião e ofereceu total liberdade aos editores para montarem o vídeo à sua maneira, mas que respondesse à exigência de dar a conhecer o espaço. Tal como no primeiro vídeo que realizei em contexto de estágio, comecei por escolher a música para dessa forma escolher o compasso que iria dar ao vídeo, depois comecei por selecionar os melhores clipes de vídeo disponibilizados pela *Blue Bolt Agency*. Ao longo do vídeo procurei utilizar transições dinâmicas utilizando por vezes máscaras quando era um clipe que tinha algum objeto a ocupar uma parte significativa da moldura. O oráculo inicial e final foram também animados com recursos a *keyframes* de posição, opacidade, tamanho. Esses *keyframes* eram depois ajustados a nível de interpolação temporal para tornar a animação o mais suave possível e agradável para o espetador. A *timeline* deste projeto pode ser consultada no apêndice VIII.

### **2.4.9 Clínica da Muralha**

A Clínica da Muralha é uma clínica no norte de Portugal que tem várias especialidades na área da saúde, assim como vários clientes, e é uma clínica já com alguns anos de atividade. Para este cliente foi proposto realizar dois vídeos, os dois em género de apresentação, ou seja, com umas imagens de fundo e com mais enfâse na maneira de como era mostrado o texto. Com esse objetivo em mente dei mais primazia à animação do texto em si, com animações fluidas e atuais, de forma a tornar a apresentação de texto agradável e não tornar monótona a apresentação dos vários conteúdos. O primeiro vídeo foi alusivo ao mês do coração onde foi partilhada a informação de que a clínica estava a oferecer rastreios gratuitos ao coração no mês de maio.

O segundo foi um vídeo mais geral para apresentar a Clínica, onde já foi aceite a utilização de vídeo, em plano de fundo, mas com o principal foco em apresentar várias características do cliente, tal como o seu horário, como marcar uma consulta *online*, quais as especialidades de que dispõe. Também neste vídeo dei mais atenção à parte do texto e de como o texto seria animado para aparecer de uma forma dinâmica e não monótona para o visualizador.

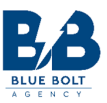

Tive que ter o cuidado de deixar respirar o texto e por vezes abrandar a velocidade das animações, pois é um vídeo que tem como público-alvo uma faixa etária mais avançada que, por vezes, pode ter dificuldade em assimilar a informação se esta for disposta muito rapidamente. O ambiente do projeto de vídeo no programa *Premiere Pro*, pode ser consultado no apêndice X.

### **2.4.10 Clínica da Amoreira**

Ao longo do estágio desenvolvi várias capacidades a nível do *Montion Graphics* onde animei vários logótipos de diferentes clínicas de saúde. Estas animações tinham como propósito ser usadas como oráculos finais e iniciais em vídeos relacionados com as clínicas em questão. Estas animações deviam ser fluidas e fazer com que o logotipo fosse legível quando a animação terminasse. Os gráficos animados estão cada vez mais a ganhar um peso importante no mundo da comunicação digital, e irão ser cada vez mais importantes, pois os anúncios estão cada vez mais dinâmicos a nível de movimento e apresentar logótipos e texto de forma estática já não se pode caracterizar como uma forma interessante de partilhar e apresentar conteúdo. Como considero esta área uma área com algum grau de importância no futuro da publicidade, resolvi durante o estágio explorar e aprofundar conhecimentos neste campo tão vasto.

Neste caso particular da Clínica da Amoreira, realizei uma animação para o oráculo inicial onde a figura aparece primeiro e, por fim, aparece o texto, usando *keyframes*, alterando os valores de escala e posição. No oráculo final e como costume na maior parte deles, é necessário também para além do logótipo, ser mencionado o contacto telefónico, email e *website*.

Para conseguir animar o logótipo tal como este era apresentado, importei para o *Premiere* cada elemento do logo em separado (isto com ajuda do *Photoshop* para guardar como *png* todos os elementos visuais do logótipo). Achei mais fácil usar esta metodologia para conseguir animar o logótipo da melhor forma, depois enquanto testava animações possíveis usava um fundo preto no *Premiere* e via que tipos de animações podiam ou não funcionar.

Para este cliente desenvolvi ainda vários criativos de publicidade, de forma a anunciar vários e diferentes serviços.

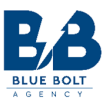

### **2.4.11 Clínica do Implante Dentário**

Para a Clínica do Implante Dentário foi-me pedido a animação de um oráculo inicial e final. Neste projeto animei a linha que se encontra fora do logótipo com uma animação que fizesse lembrar que estava a ser escrita a lápis e animei as letras com uma animação vertical, usando máscaras para cobrir as letras enquanto a linha que rodeia o logo estava a ser desenhada. Para a realização desta animação foi utilizado o programa *Premiere*, com auxílio de *keyframes*. O oráculo final tinha também como objetivo mostrar vários contactos da clínica.

### **2.4.12 Clínica Passos Ângelo**

Para este cliente foi-me sugerido também animar o logótipo, e decidi fazê-lo exportando diferentes partes do logótipo no *Photoshop* para depois serem importadas e animadas no *Premiere*. Com o logótipo a transparecer uma ideia de simplicidade e sofisticação, resolvi que na animação queria também fazer transparecer esses valores. Foi criado para este cliente o oráculo inicial com a animação do logótipo e apresentação do nome da clínica e oráculo final com os contactos da clínica nomeadamente *website*, número de telefone e endereço de correio eletrónico.

### **2.4.13 Dentinov**

Para a Clínica Dentinov, tive como tarefa a realização de alguns criativos com diferentes campanhas em mente. O *design* das campanhas ainda não estava definido, tinha, no entanto, os guias gerais da campanha que tinham como objetivo anunciar o serviço "desde um euro por dia", anunciar o serviço "desde trinta euros por mês" e criativos com um implante dentário. Foi dito também no *briefing* que deveriam ser utilizadas imagens de pessoas com dentes e sorrisos perfeitos.

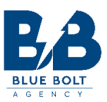

### **Reflexão Final**

É com a realização deste relatório que é assinalado o fim desta caminhada de três anos ao longo do curso de Comunicação Multimédia. Esta unidade curricular de estágio é um dos marcos importantes e fundamentais para a conclusão do curso. É uma experiência fundamental para qualquer estudante que tenha oportunidade, pois é uma maneira de ser incluído no mercado de trabalho, e ver como é o dia a dia da profissão de *designer* multimédia, estando exposto aos tipos de trabalhos que um *designer* pode realizar em contexto de agência de comunicação.

O meu estágio foi realizado em regime de teletrabalho, pelo que não foi muito difícil habituar-me e adaptar-me à empresa. Este tipo de regime tinha pontos positivos mas encontrei também várias dificuldades, tais como fáceis formas de distração e pouca concentração, mas penso que compensa ao invés do trabalho presencial, pois sinto que fui produtivo e eficiente nos trabalhos realizados.

A *Blue Bolt* foi a primeira empresa que contactei enquanto procurava estágio, pelo que fiquei bastante contente com o facto de me terem aceite e de ter realizado um bom estágio durante este período. Fui integrado com bastante facilidade na equipa, sempre com bom ambiente e vários profissionais bastante cooperativos e com vontade de elevar a qualidade de trabalho efetuado. Sinto que o Politécnico da Guarda me preparou da melhor forma possível, pois os conhecimentos lecionados, ao longo destes três anos de curso, constituíram uma maisvalia para concluir o processo de estágio com sucesso.

Este foi o meu segundo estágio curricular, e nada se comparou ao primeiro, onde fiquei aquém das expetativas do que se poderia esperar de um estagiário. Este estágio na *Blue Bolt* foi, incomparavelmente, melhor. Nunca, durante o período de estágio, achei que as tarefas fossem alteradas por serem executadas por um estagiário, eles confiavam em nós e no nosso trabalho, e isso resultou em bastantes trabalhos desenvolvidos com diferentes formas de execução e com obrigação de usar diferentes programas e ferramentas. Senti ainda que a maior evolução foi mesmo a nível profissional, e que aprender fazendo é realmente uma das melhores formas de aprofundar e aprimorar qualquer talento e habilidade que se possa ter.

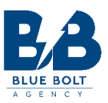

Os primeiros *designs* comparados aos últimos parecem de duas pessoas diferentes, e isso dá só mais vontade de continuar a trabalhar para alcançar maiores e melhores objetivos, pois tenho agora uma ideia do que sou capaz de criar enquanto colaborador de uma agência.

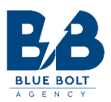

### **Bibliografia**

Bueno, W. d. C. (2003). *Comunicação Empresarial: Teoria e pesquisa.* São Paulo: Manole.

Dantas, N. &. M. R. (2008). *O método de análise SWOT como ferramneta para promover o diagnóstico turístico de um local.* s.l.:PB.

Lampreia, J. (2003). *Comunicação Empresarial. As Relações Públicas na Gestão.* Lisboa: Texto Editora, LDA..

Mollerup, P. (1998). *Marks of Exellence, The history and taxonomy of trademarks.* New York: Phaidon Press Inc.

Scott, C., D., JAFFE, D. T. & TOBE, G. R. (1998). *Visão, Valores e Missão Organizacional.*  Rio de Janeiro: QualityMark.

Torquato, G. (2002). *Tratado de Comunicação Organizacional e Política.* São Paulo: Editora Thonson.

Valadares, M. (2002). *Planejamento Estratégico Empresarial.* Rio de Janeiro: QualityMark. Zimmermann, Y. (1993). *Zimmermann Asociados.* Barcelona: Gustavo Gilli.

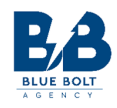

### **Anexos**

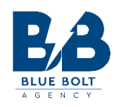

**Lista de Anexos** 

Anexo I – Plano de Estágio

Anexo II – Carta de Recomendação

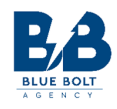

### Anexo I - Plano de Estágio

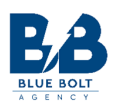

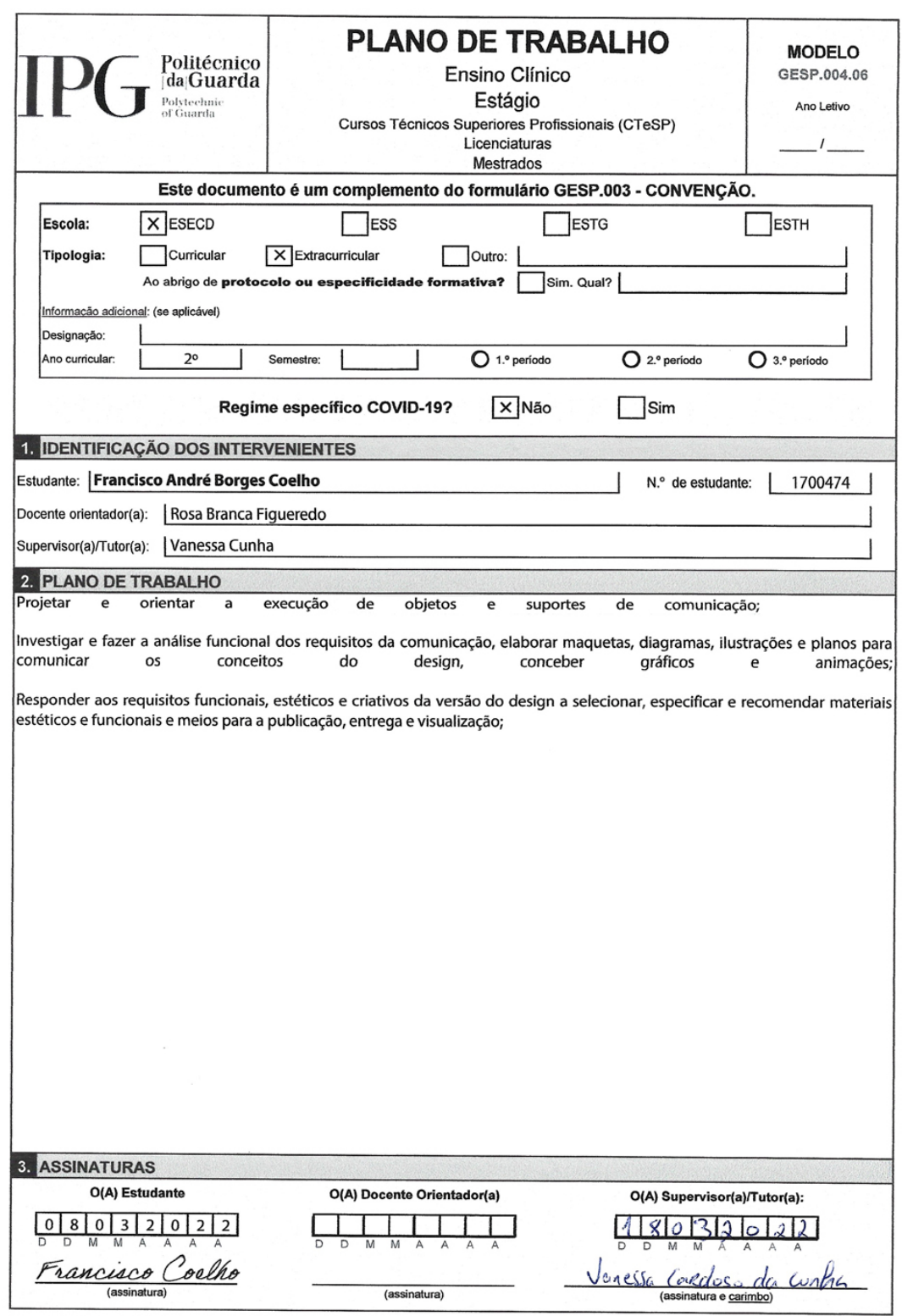

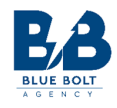

### Anexo II – Carta de Recomendação

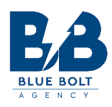

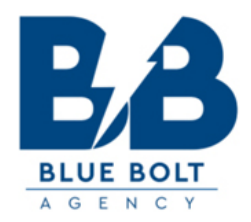

### Carta de Recomendação

Exmos. Senhores,

Na qualidade de Coordenadora de Estágios do Departamento de Marketing e Comunicação da Blue Bolt Agency, venho por este meio testemunhar o meu apreço pelas qualidades profissionais do Francisco André Borges Coelho, que realizou um estágio de 7 de março de 2022 a 7 de junho de 2022 no departamento do qual sou responsável.

Neste período de tempo o Francisco André Borges Coelho, após ter passado por um processo de ambientação inicial com a agência, e que ultrapassou este processo antes do tempo previsto, passou a fazer parte da equipa e implementou a estratégia de comunicação da Blue Bolt Agency, bem como dos clientes com quem a agência trabalha.

Durante o estágio, que acompanhei e supervisionei, o Francisco André Borges Coelho demonstrou elevada competência, relevando-se extremamente cuidadoso e responsável no tratamento da informação e processos que lhe foram sendo disponibilizados para análise e organização. Além, de se mostrar empenhado, motivado, confiável e honesto, com elevado nível de autonomia no desenvolvimento das suas tarefas. Propôs por diversas vezes soluções às questões e desafios que foram surgindo, não se abstendo de colocar dúvidas pertinentes, pesquisando sempre que possível, no sentido do esclarecimento das mesmas.

Sublinho ainda que o Francisco André Borges Coelho foi um profissional sempre pontual, assíduo e não falhou com um prazo estabelecido. Destacaria as suas qualidades de relacionamento interpessoal, capacidade de superação, vontade de aprender, profissionalismo e facilidade de comunicação.

Considerando as competências quer a nível profissional, quer a nível pessoal, que tive a oportunidade de observar, acredito que o Francisco André Borges Coelho acrescentará valor a qualquer empresa onde tenha a oportunidade de ingressar.

Atenciosamente, Lisboa, (15 de junho de 2022)

> Vanessa Cardoso da Cunha Coordenadora de Estágios do Departamento de Marketing e Comunicação

Vanessa Caedoso da Conha

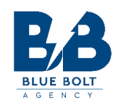

### **Apêndices**

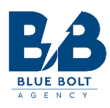

### **Lista de Apêndices**

Apêndice I – Exemplos de imagens para categorias de produtos Apêndice II – Exemplo de conteúdo multimédia criado para Campanha Abril Apêndice III – Exemplo de conteúdo multimédia criado para Campanha Maio Apêndice IV – Exemplo de conteúdo multimédia criado para Campanha Junho Apêndice V – Exemplo de conteúdo multimédia criado para Campanha Julho Apêndice VI – Exemplo de conteúdo multimédia criado para Aplicação Telemóvel Apêndice VII – Exemplo de conteúdo multimédia criado para Campanha Agosto Apêndice VIII – Exemplo de conteúdo multimédia criado em formato vídeo Apêndice IX – Exemplo de conteúdo multimédia criado na área da saúde Apêndice X – Exemplo de conteúdo multimédia criado para animações

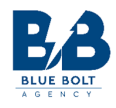

# Apêndice I – Exemplos de imagens para a categoria de produtos

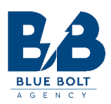

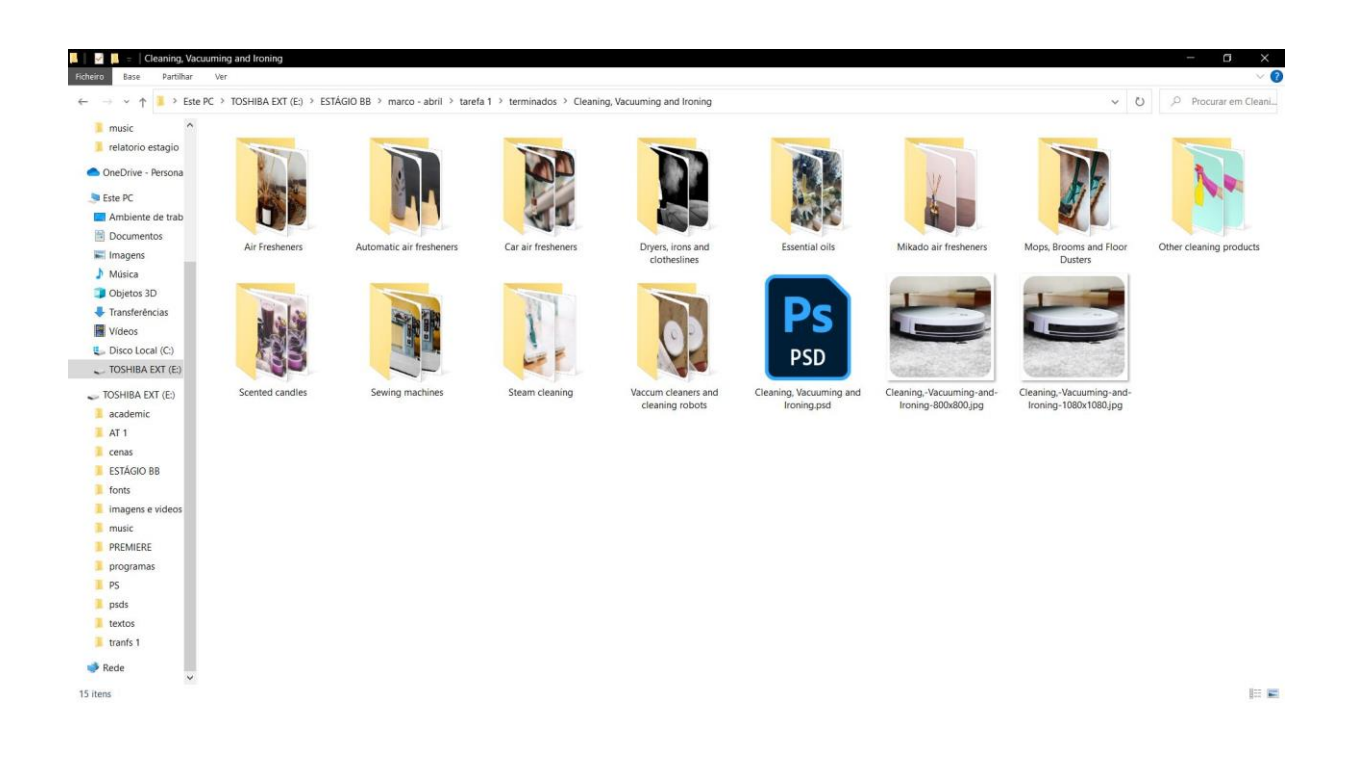

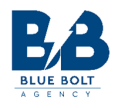

# Apêndice II – Exemplo de conteúdo multimédia criado para a Campanha Abril

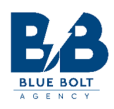

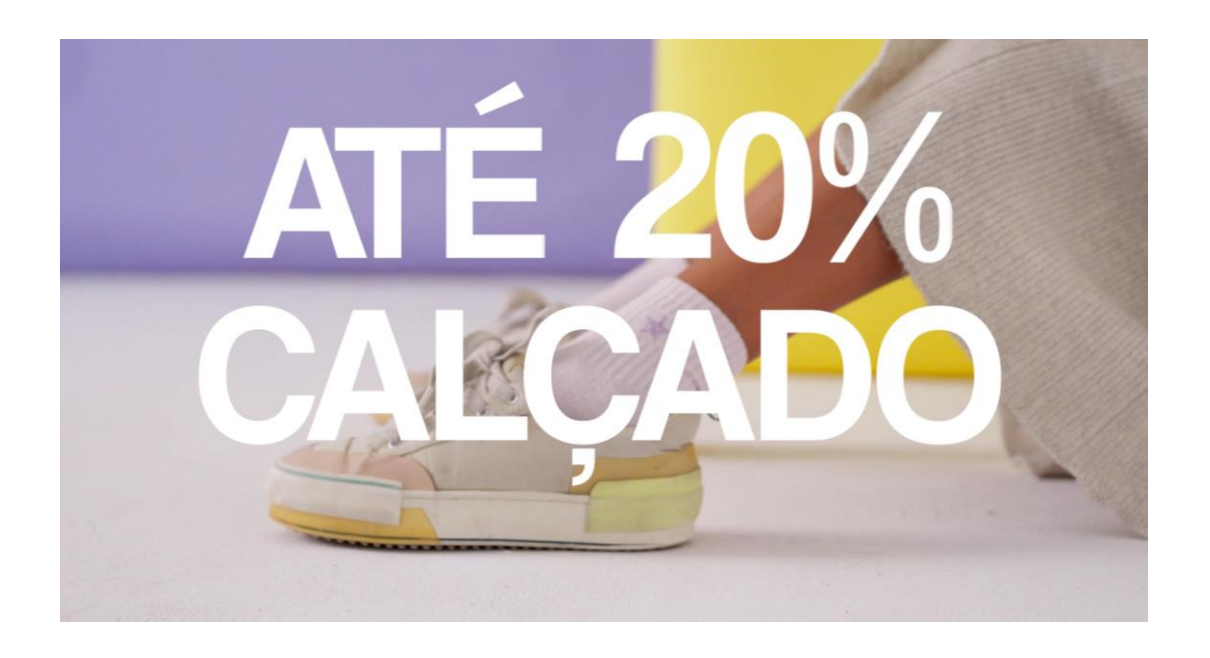

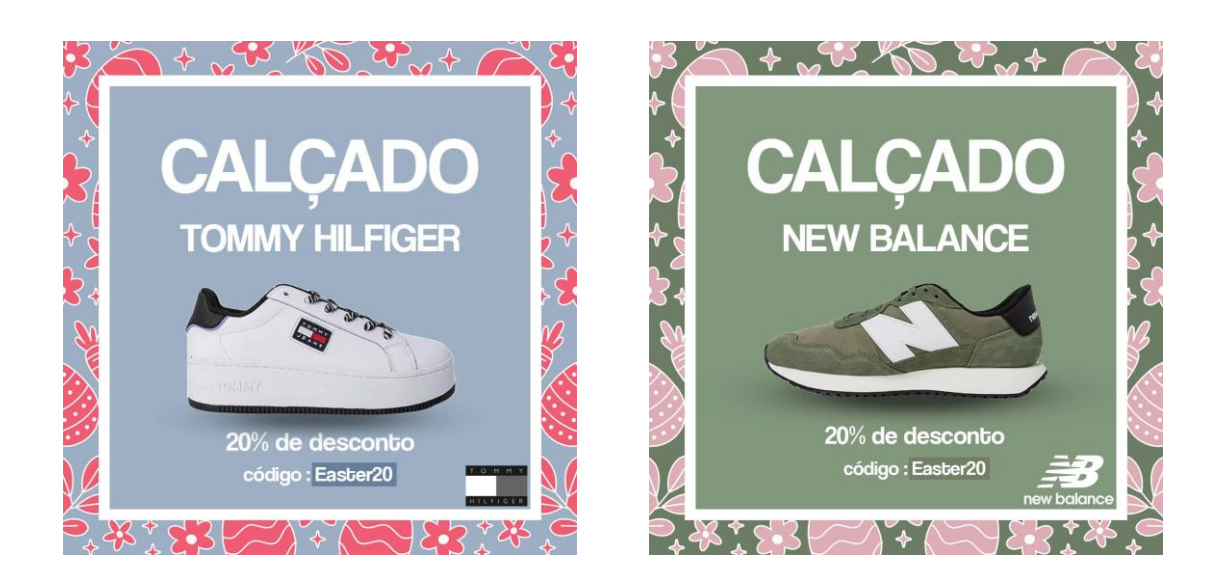

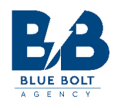

# Apêndice III – Exemplo de conteúdo multimédia criado para a Campanha Maio

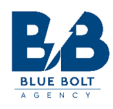

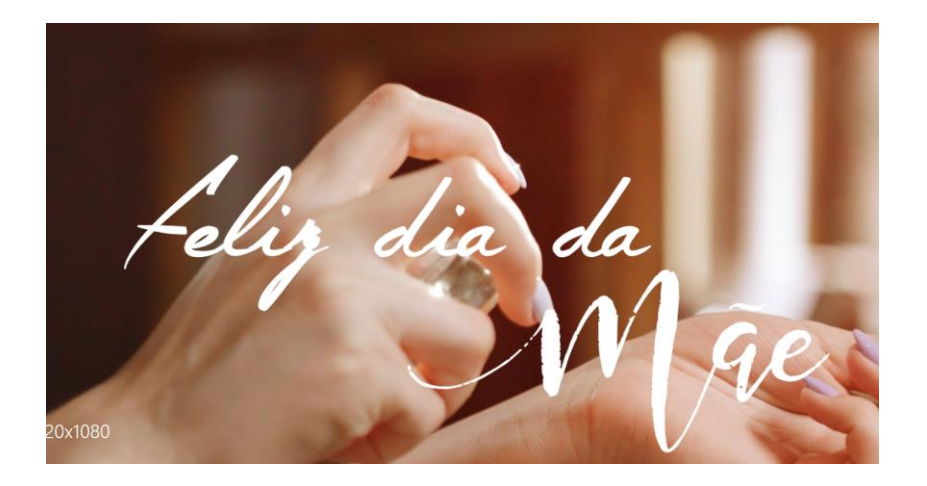

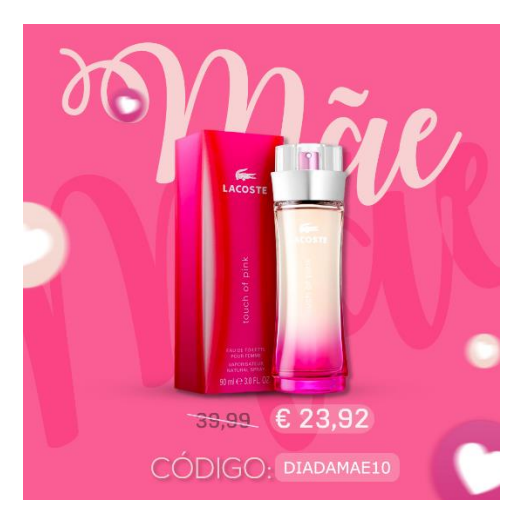

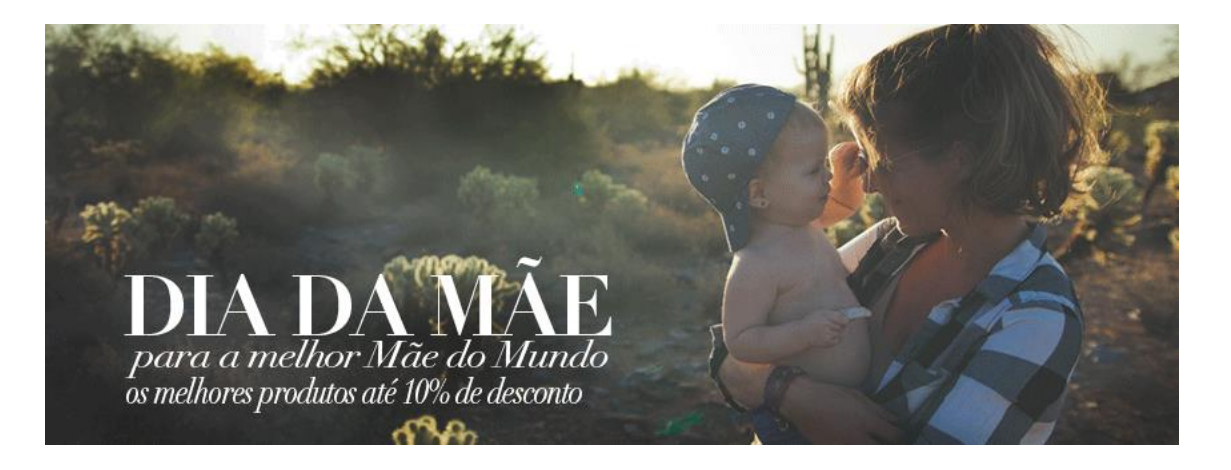

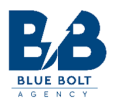

# Apêndice IV – Exemplo de conteúdo multimédia criado para a Campanha Junho

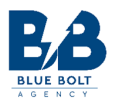

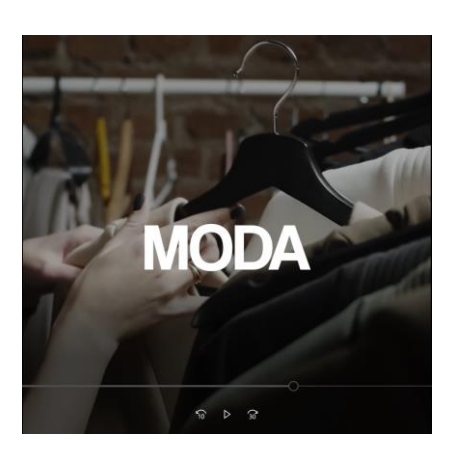

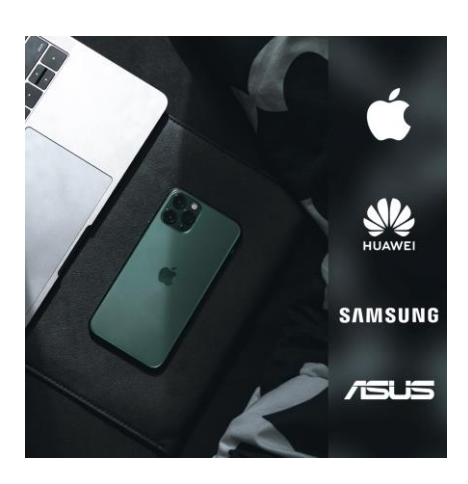

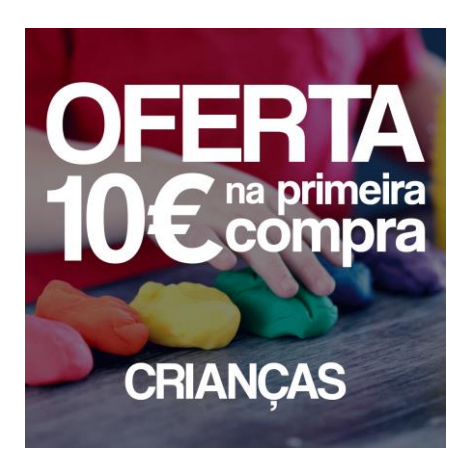

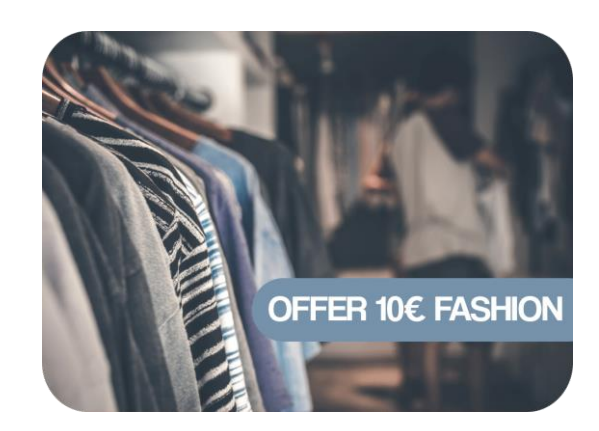

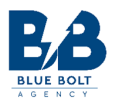

## Apêndice V – Exemplo de conteúdo multimédia criado para a Campanha Julho
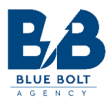

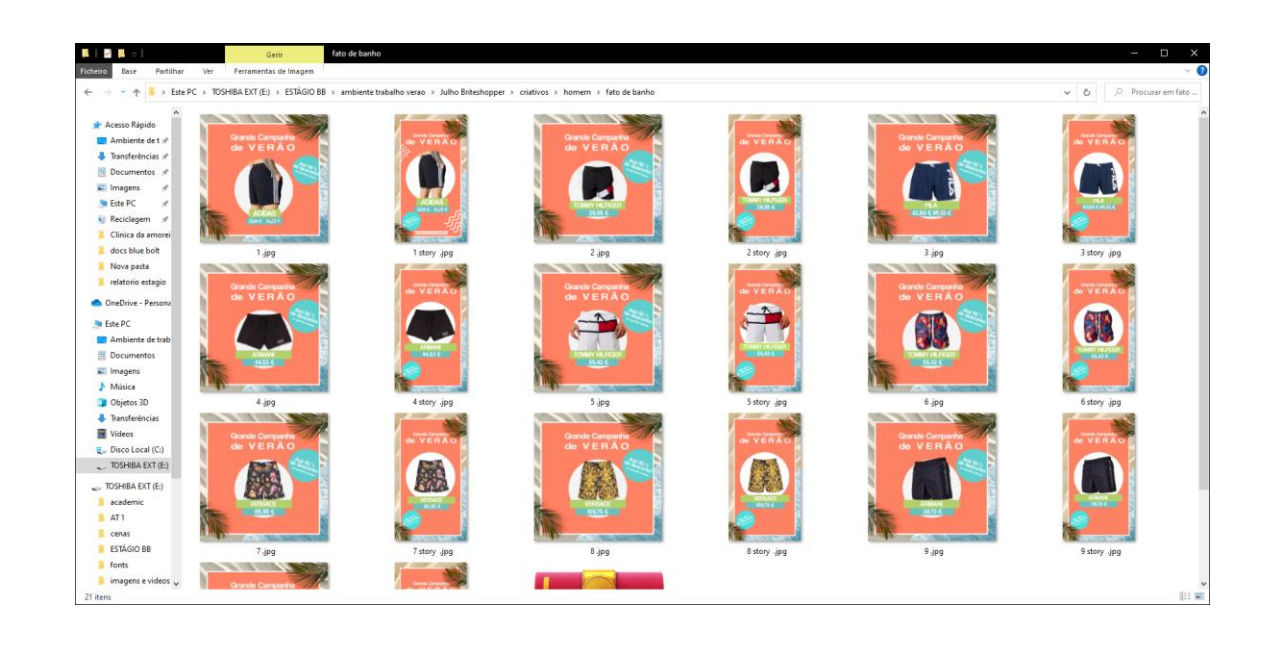

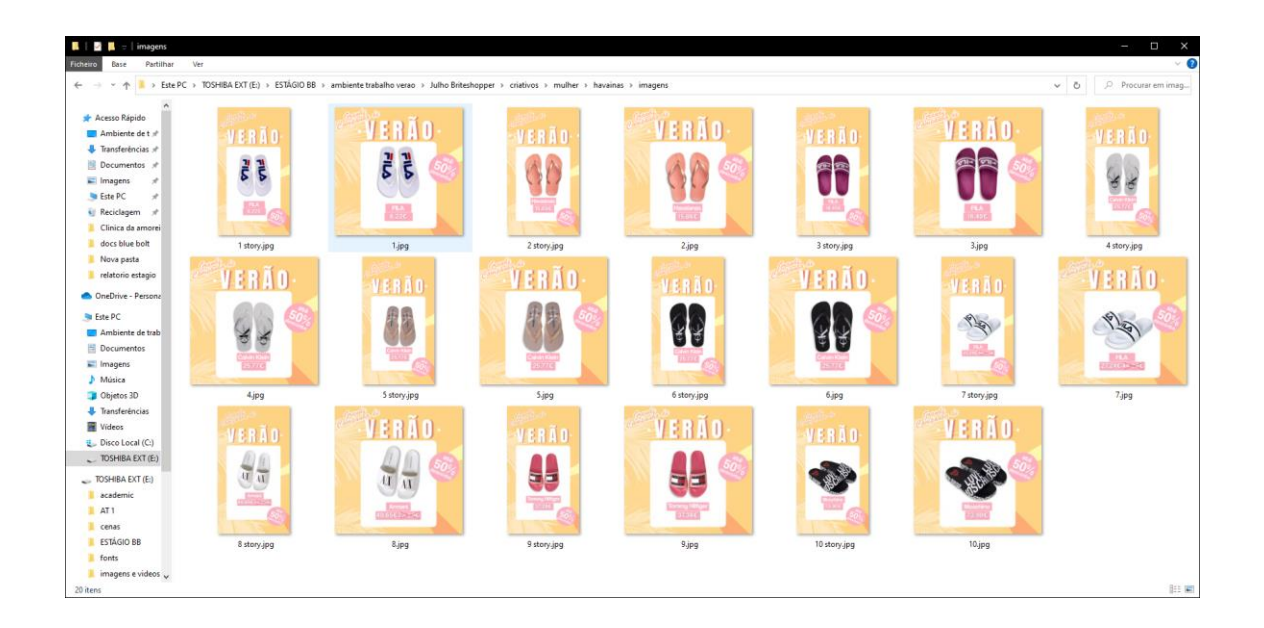

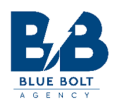

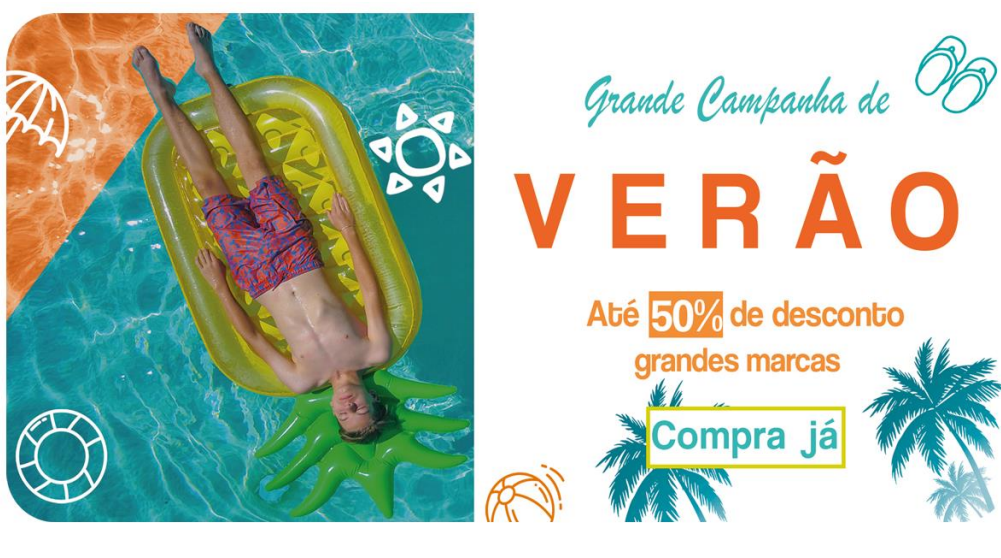

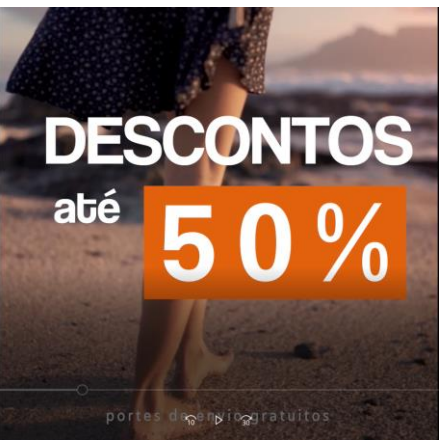

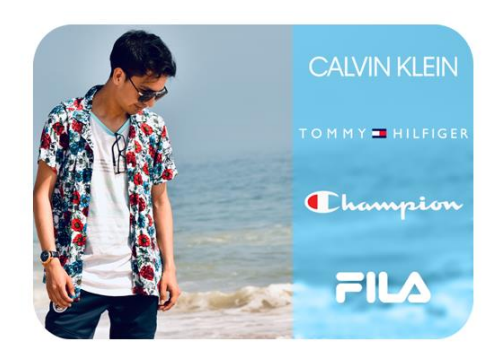

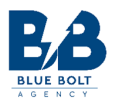

## Apêndice VI – Exemplo de conteúdo multimédia criado para Aplicação Telemóvel

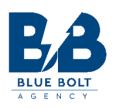

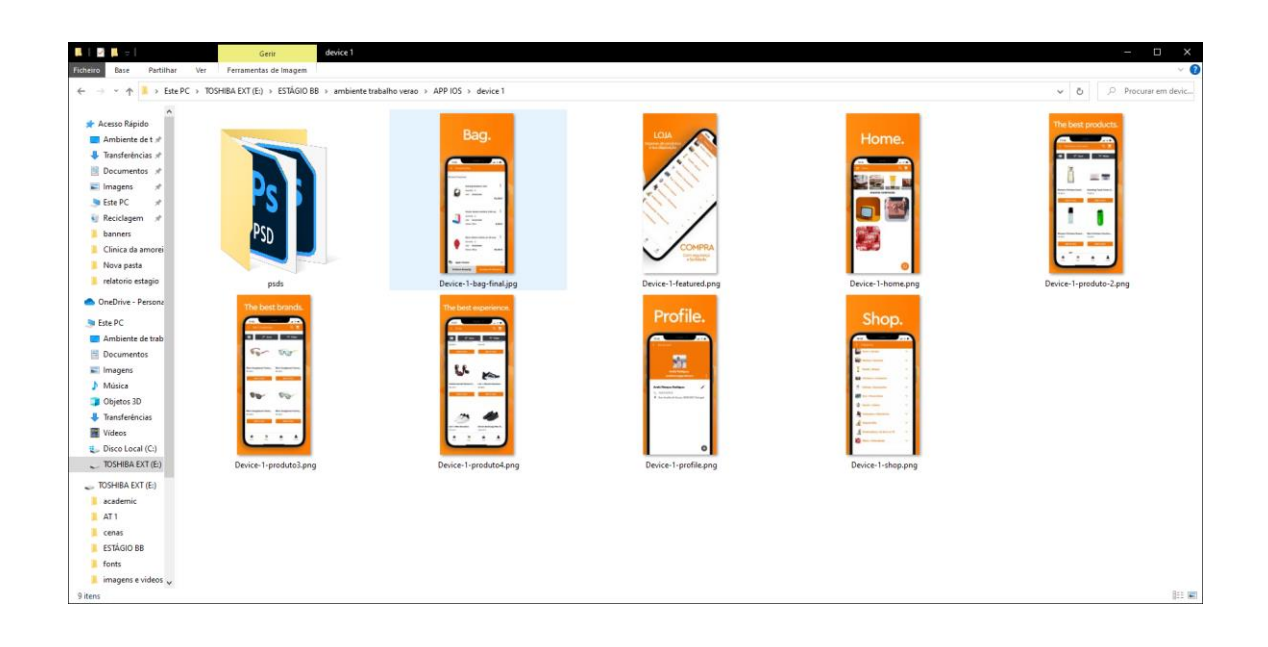

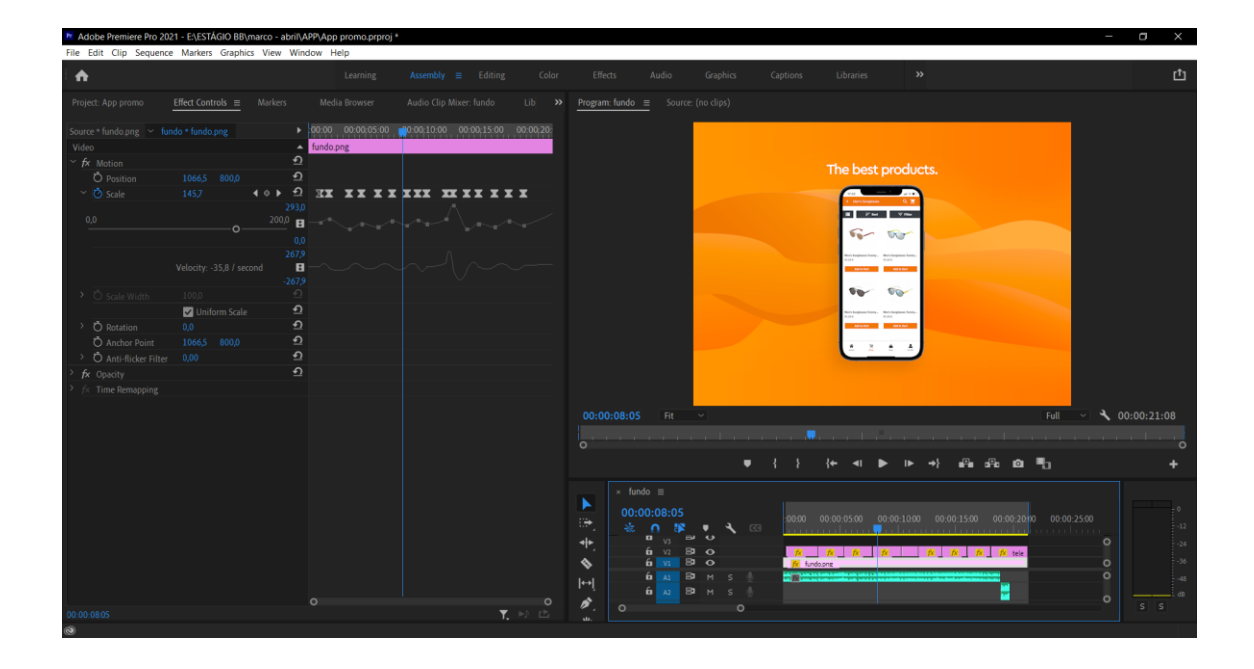

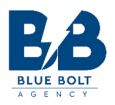

# Apêndice VII – Exemplo de conteúdo multimédia criado para a Campanha Agosto

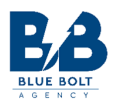

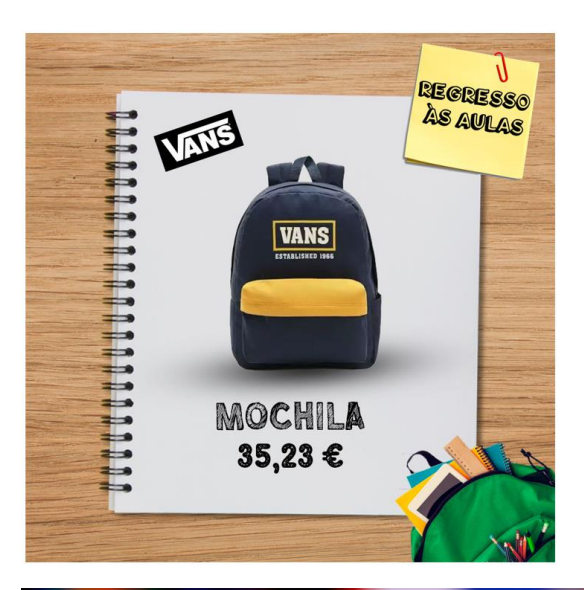

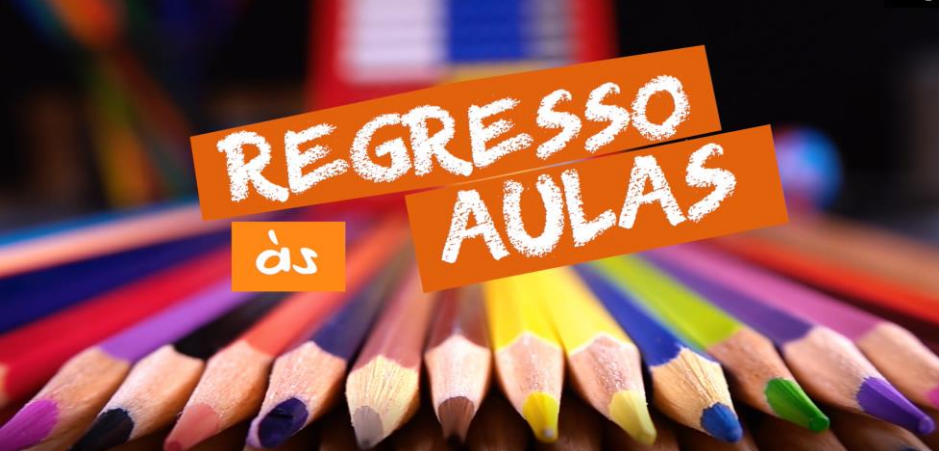

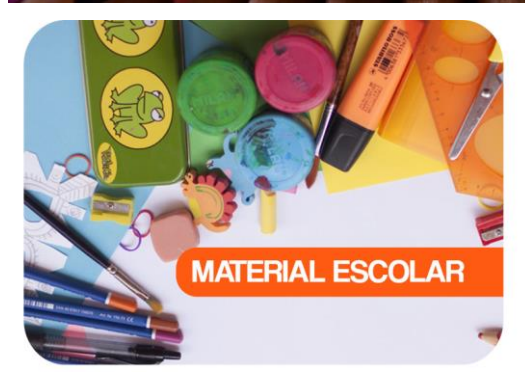

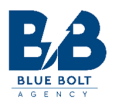

### Apêndice VIII – Exemplo de conteúdo multimédia criado em formato vídeo

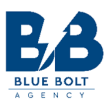

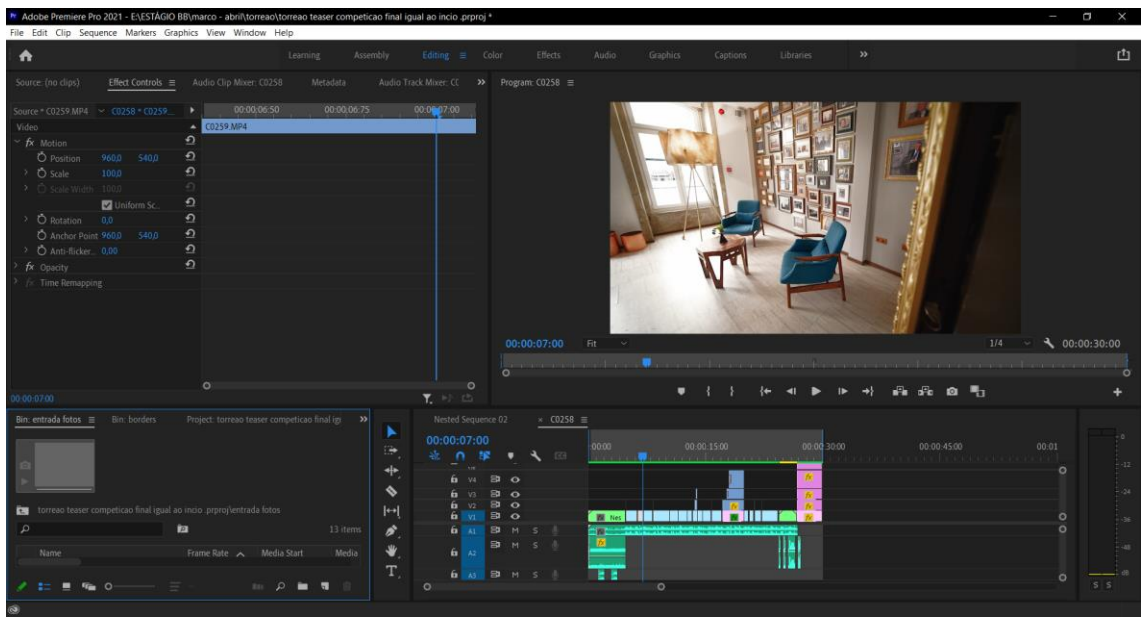

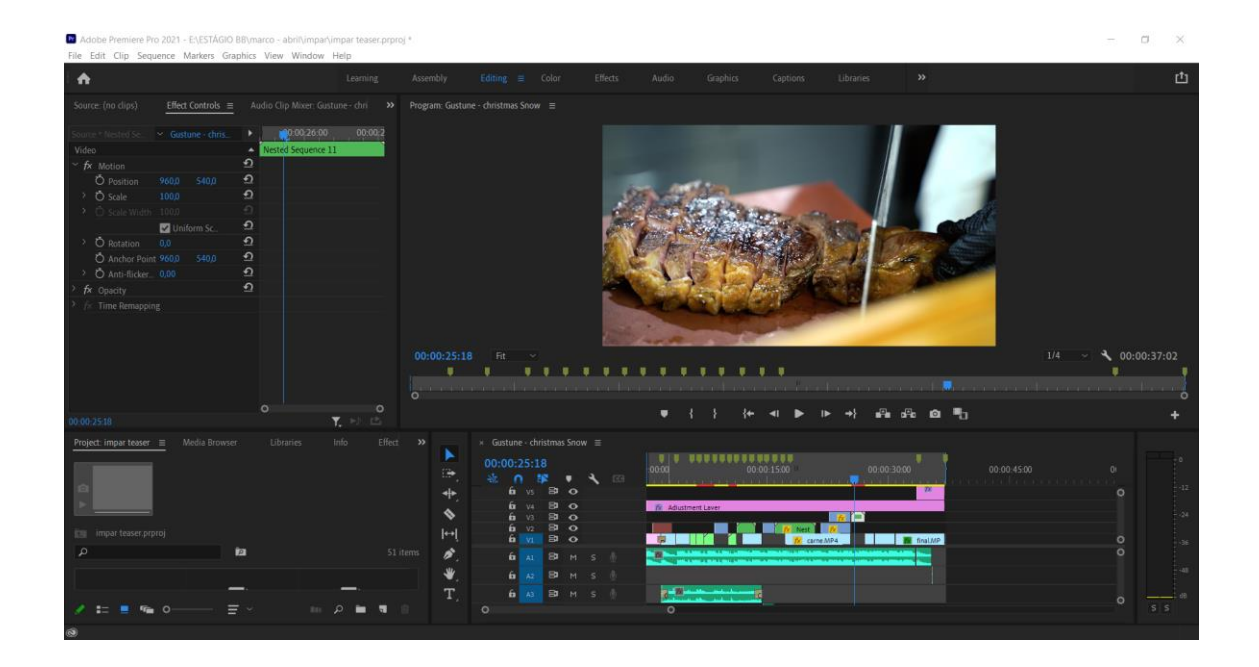

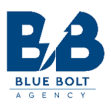

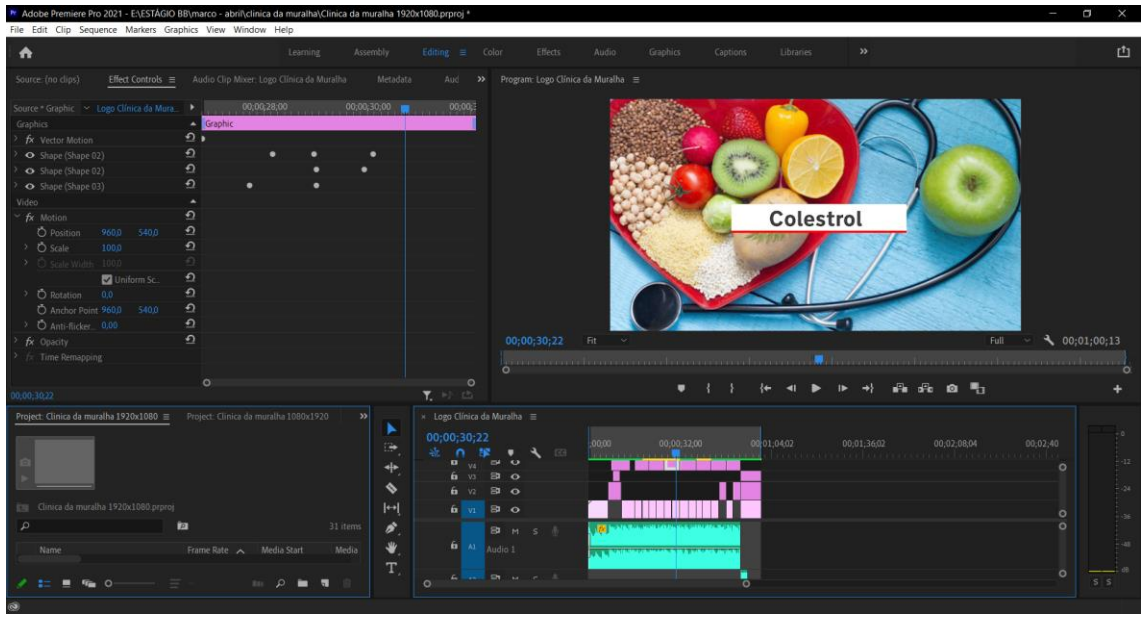

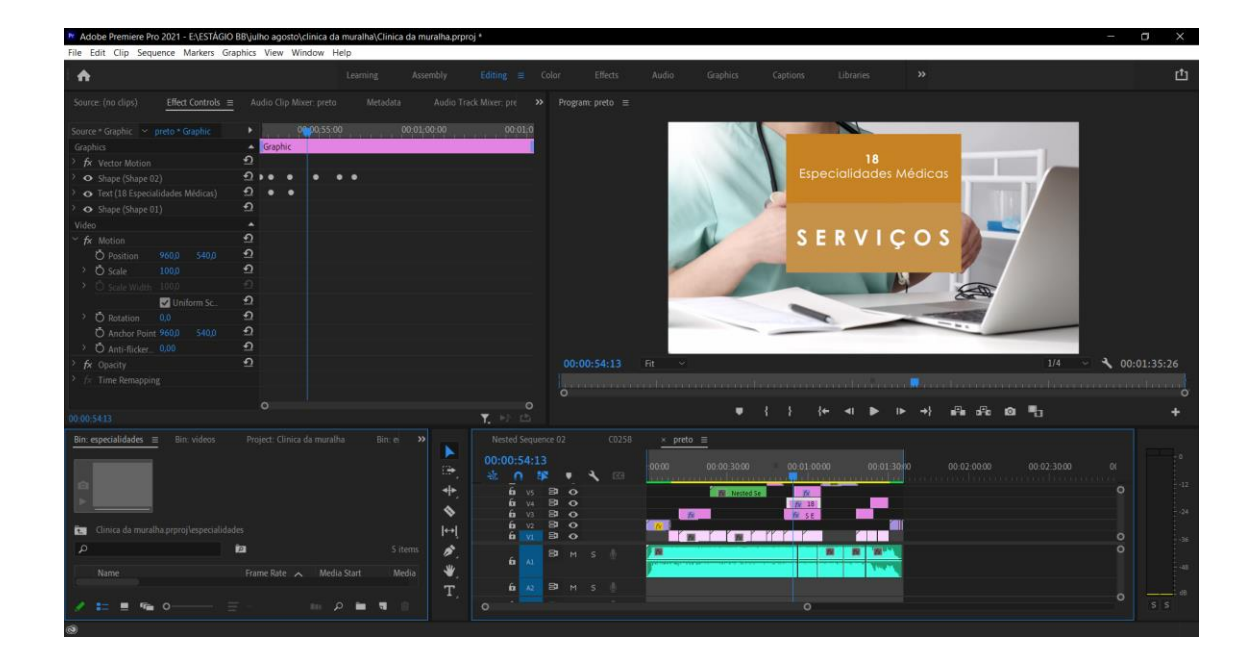

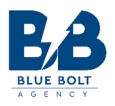

## Apêndice IX – Exemplo de conteúdo multimédia criado na área da saúde

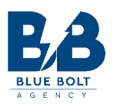

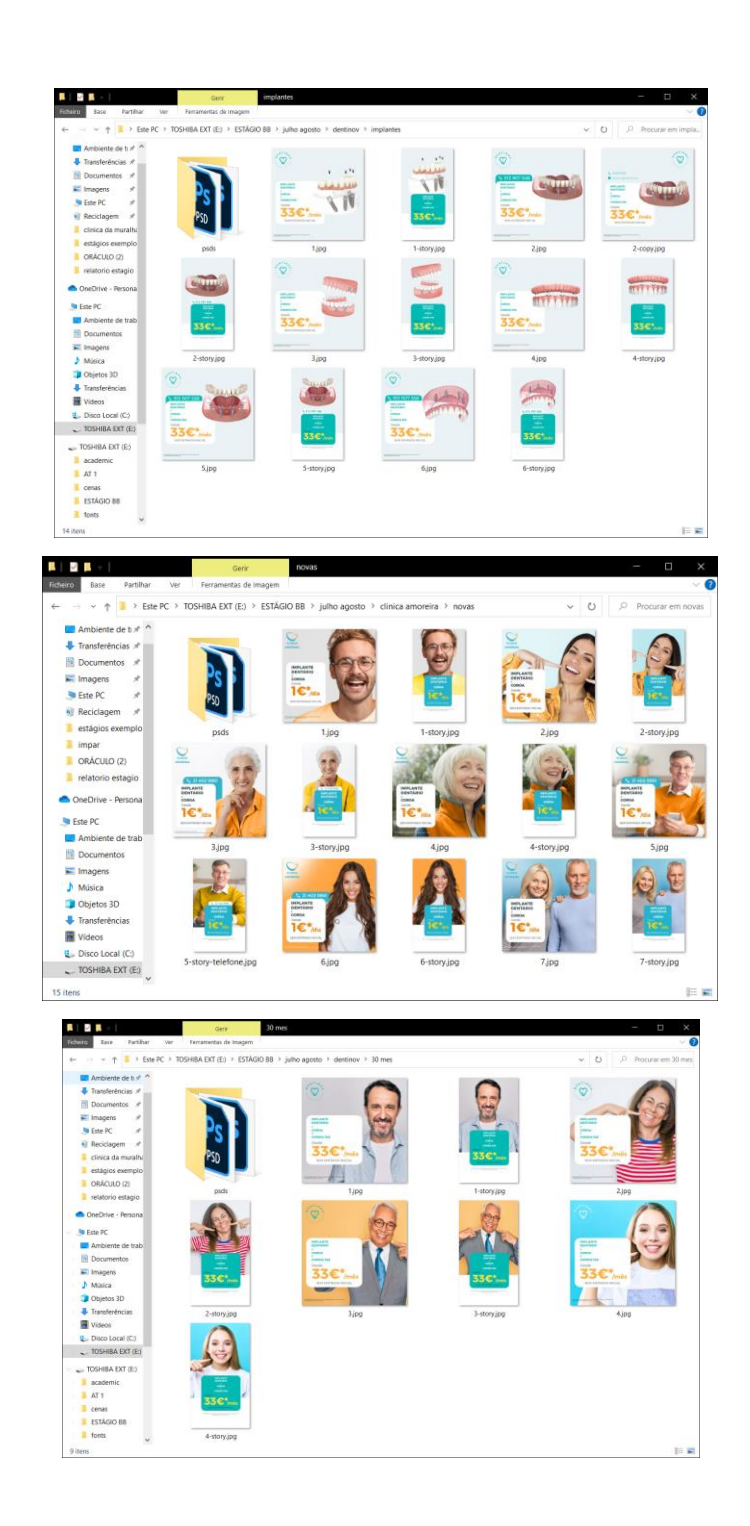

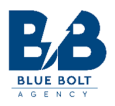

## Apêndice X – Exemplo de conteúdo multimédia criado para animações

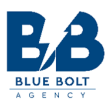

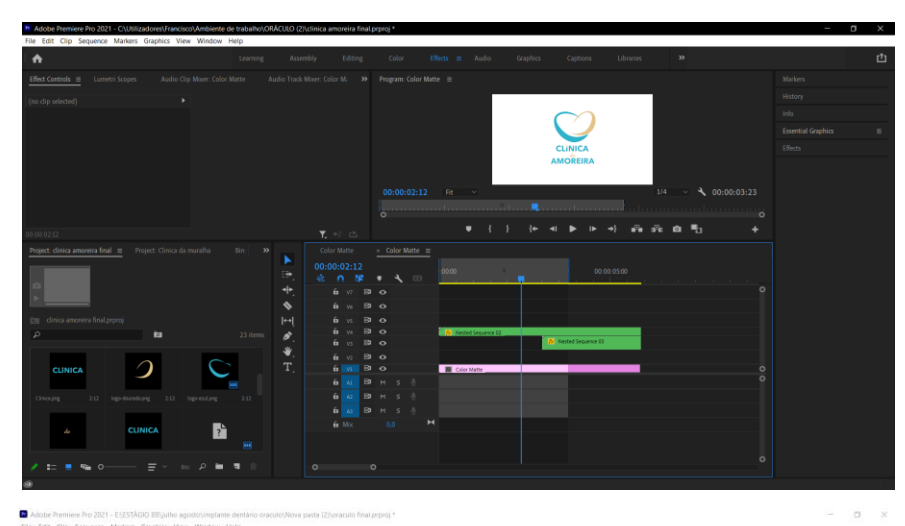

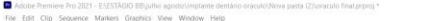

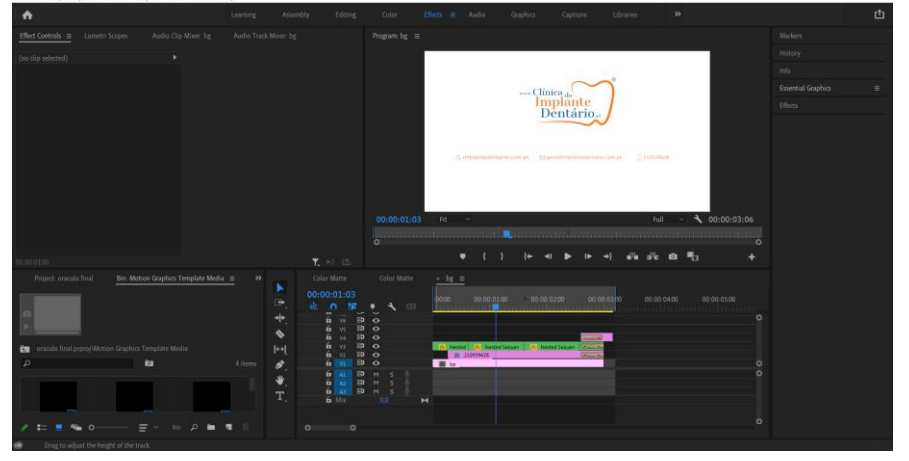

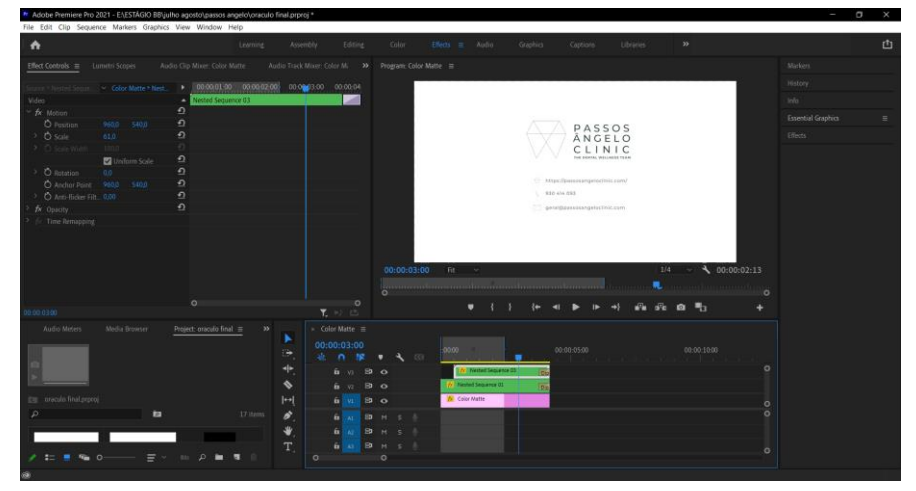